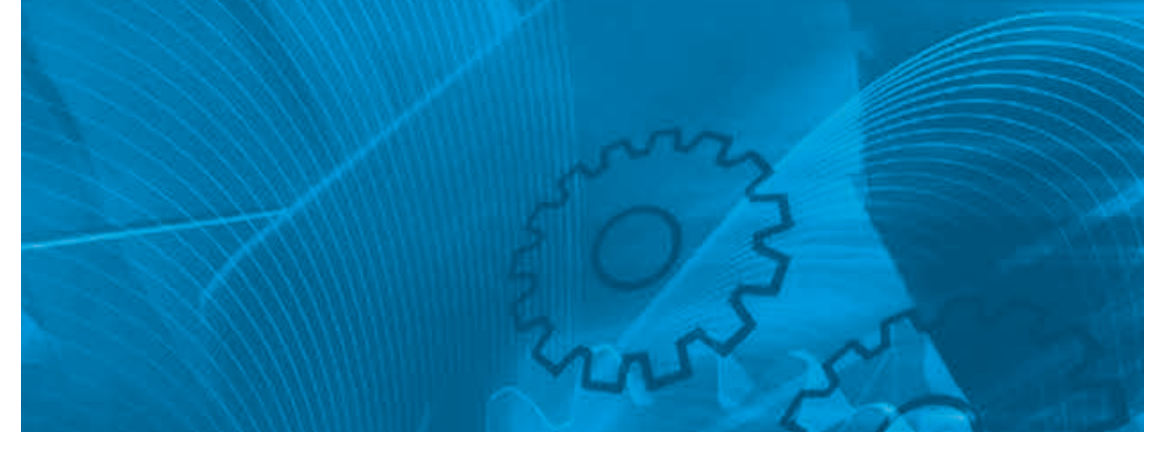

# JX

**Compact and complete Model: 3G3JX 200 V Class Three-Phase Input 0.2 to 7.5 kW 200 V Class Single-Phase Input 0.2 to 2.2 kW 400 V Class Three-Phase Input 0.4 to 7.5 kW**

# QUICK START GUIDE

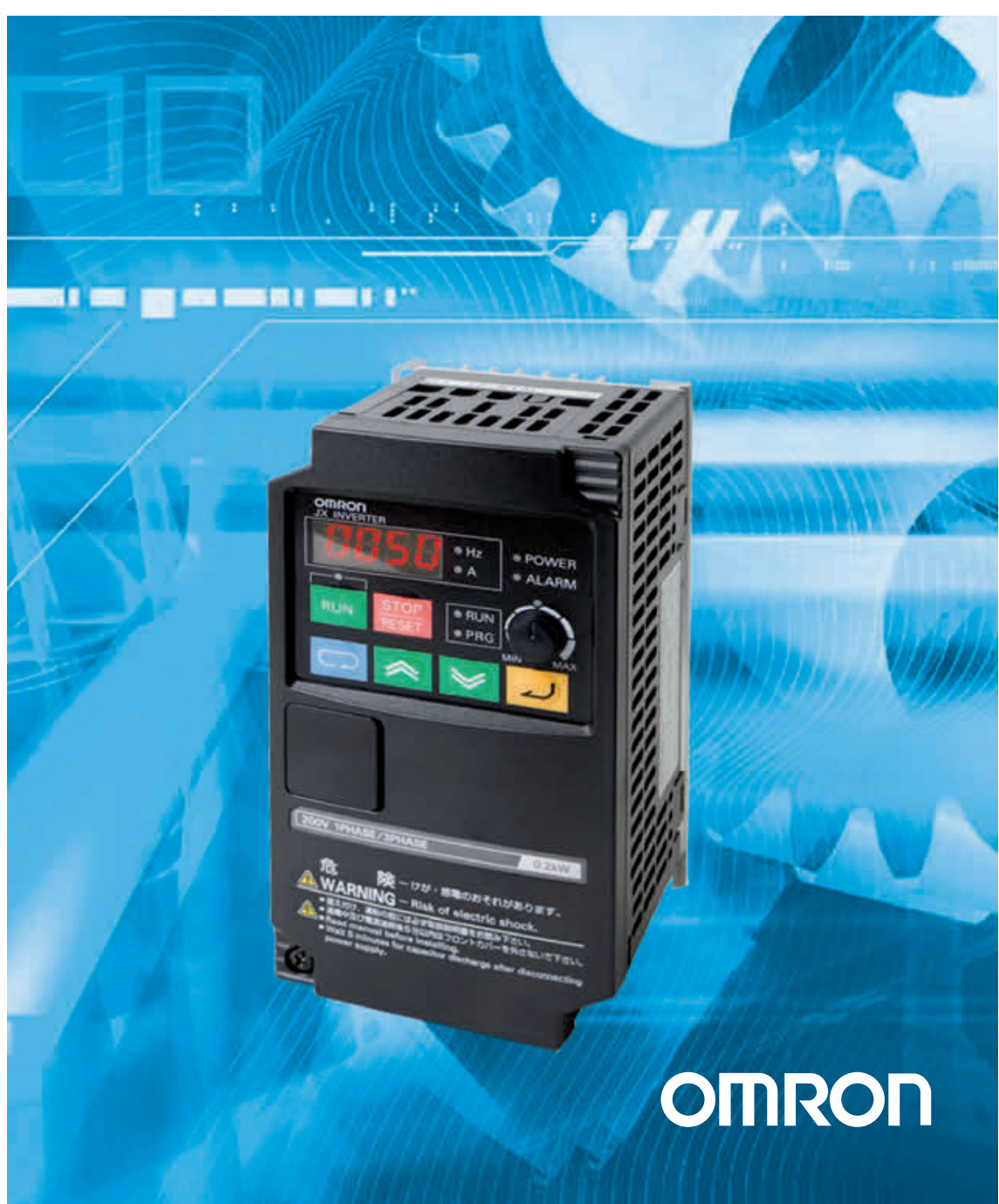

OMRON products are manufactured for use according to proper procedures by a qualified operator and only for the purposes described in this manual.

The following conventions are used to indicate and classify precautions in this manual. Always heed the information provided with them. Failure to heed precautions can result in injury to people or damage to property.

# *OMRON Product References*

All OMRON products are capitalized in this manual. The word "Unit" is also capitalized when it refers to an OMRON product, regardless of whether or not it appears in the proper name of the product.

#### **OMRON, 2012**

All rights reserved. No part of this publication may be reproduced, stored in a retrieval system, or transmitted, in any form, or by any means, mechanical, electronic, photocopying, recording, or otherwise, without the prior written permission of OMRON.

No patent liability is assumed with respect to the use of the information contained herein. Moreover, because OMRON is constantly striving to improve its high-quality products, the information contained in this manual is subject to change without notice. Every precaution has been taken in the preparation of this manual. Nevertheless, OMRON assumes no responsibility for errors or omissions. Neither is any liability assumed for damages resulting from the use of the information contained in this publication.

# JX Quick Start Guide

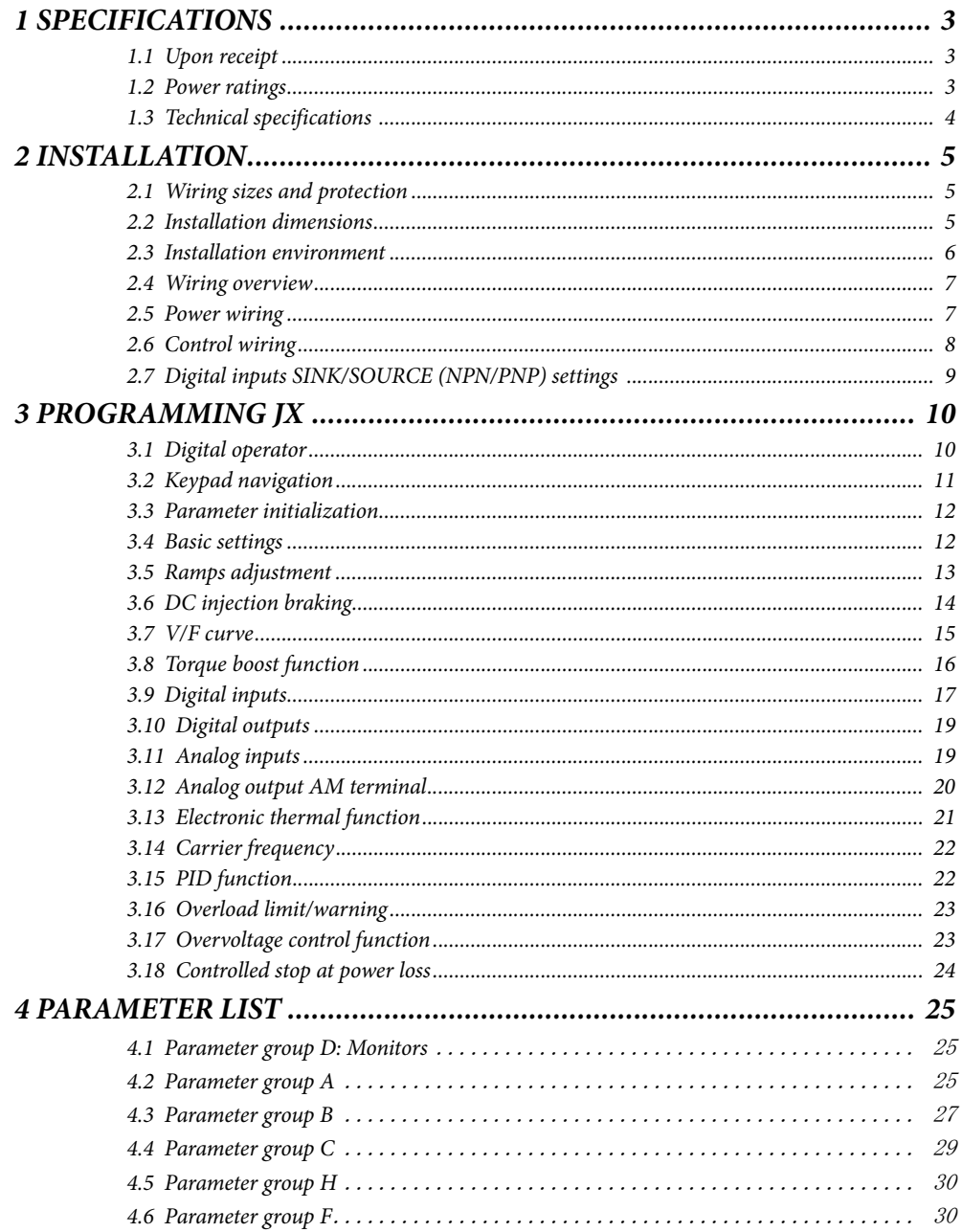

# <span id="page-4-0"></span>*JX Quick Start Guide*

# <span id="page-4-1"></span>*1 SPECIFICATIONS*

## **1.1 Upon receipt**

Please perform the following task after receiving the drive:

- **•** Inspect the driver for damage. If the drive appear damage upon receipt, contact your supplier.
- **•** Verify the receipt of the correct model by checking the information on the nameplate. If you have received the wrong model contact your supplier.
- **•** Refer to the User's Manual for detailed information about the product and functions.

### **Basic specifications and optional EMC filter**

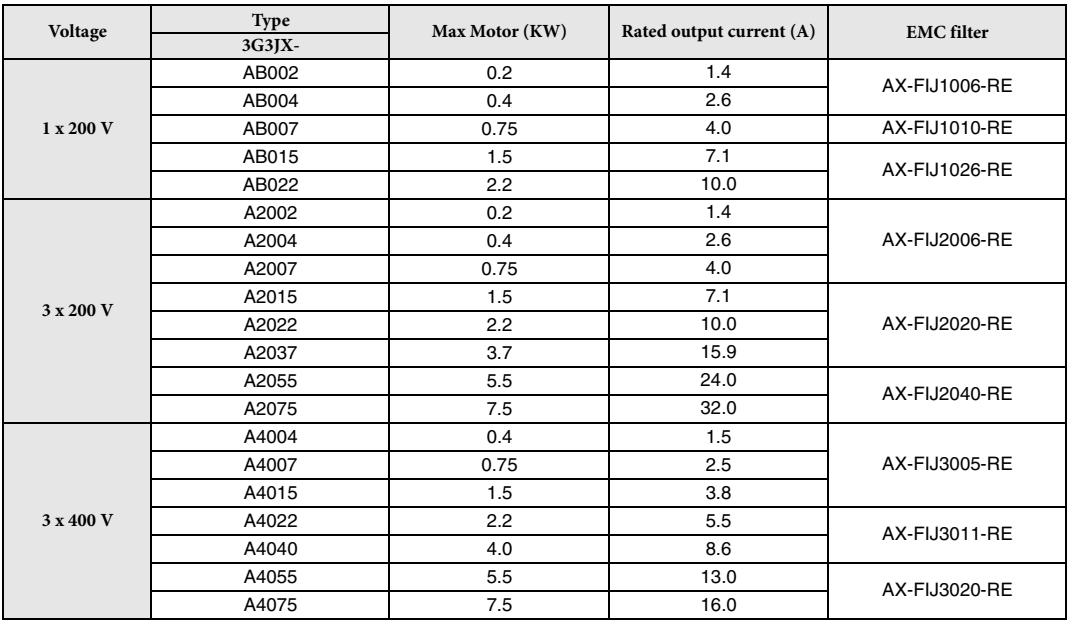

#### <span id="page-4-2"></span>**1.2 Power ratings**

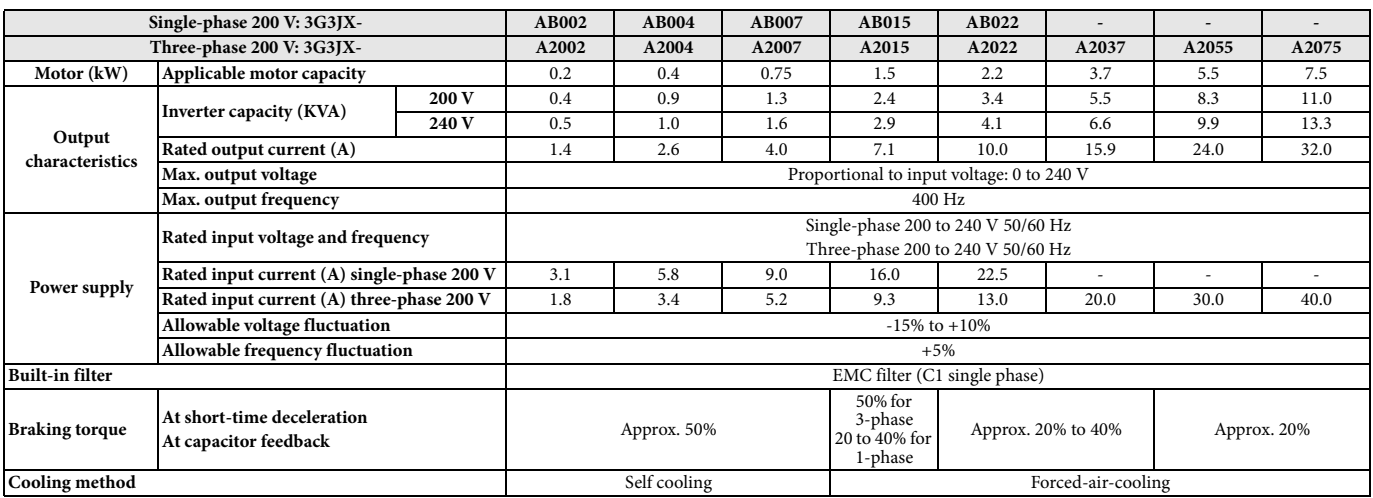

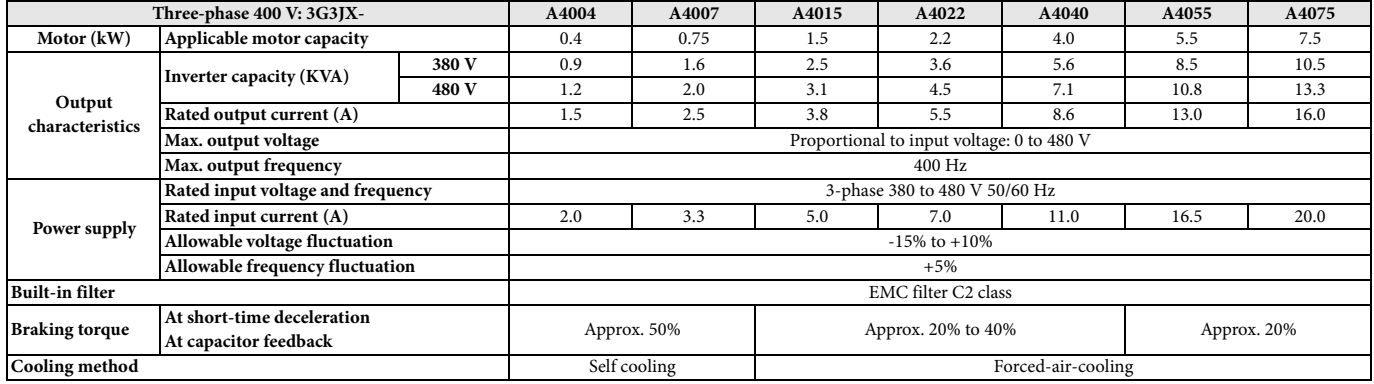

# <span id="page-5-0"></span>**1.3 Technical specifications**

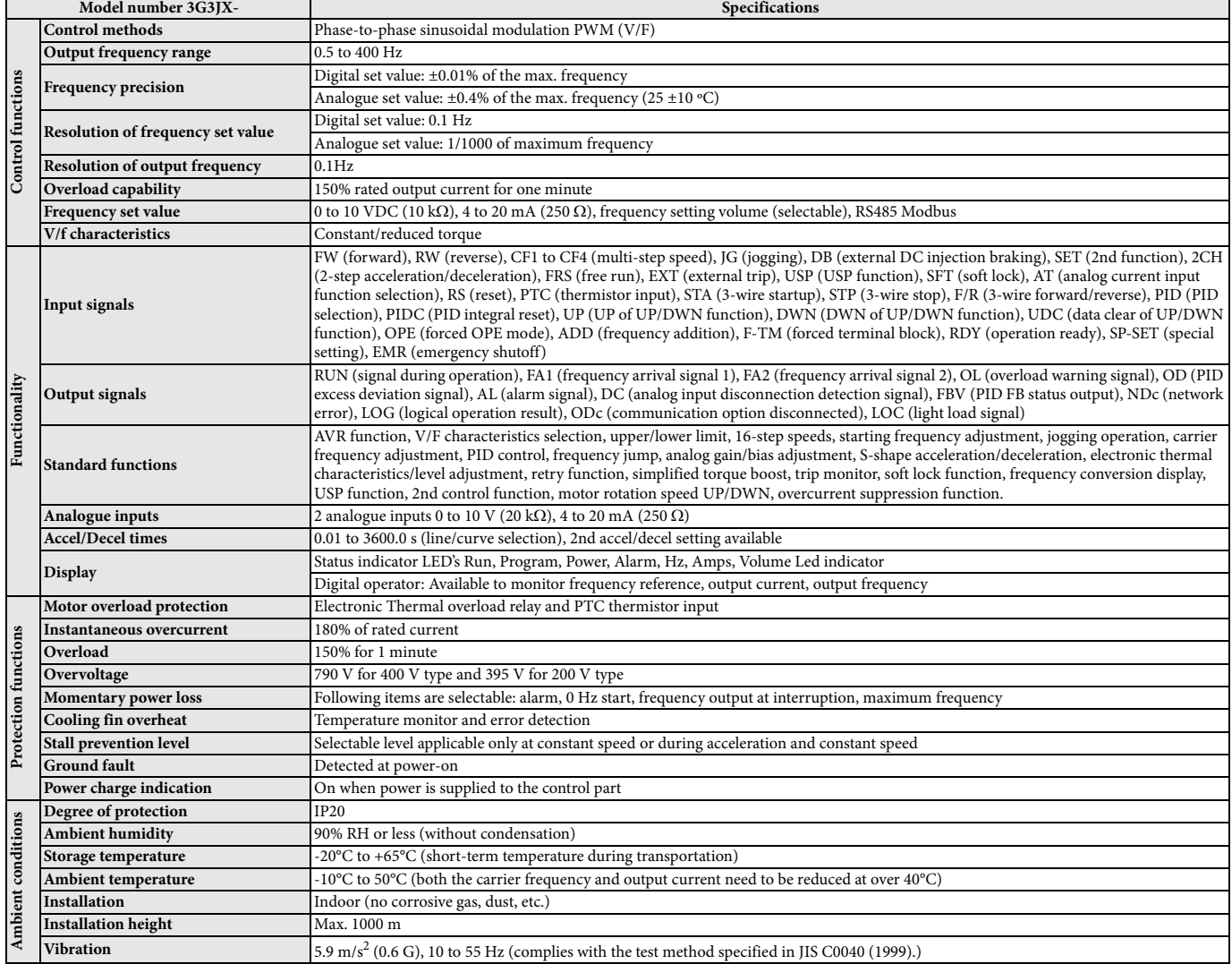

# <span id="page-6-1"></span><span id="page-6-0"></span>*2 INSTALLATION*

# **2.1 Wiring sizes and protection**

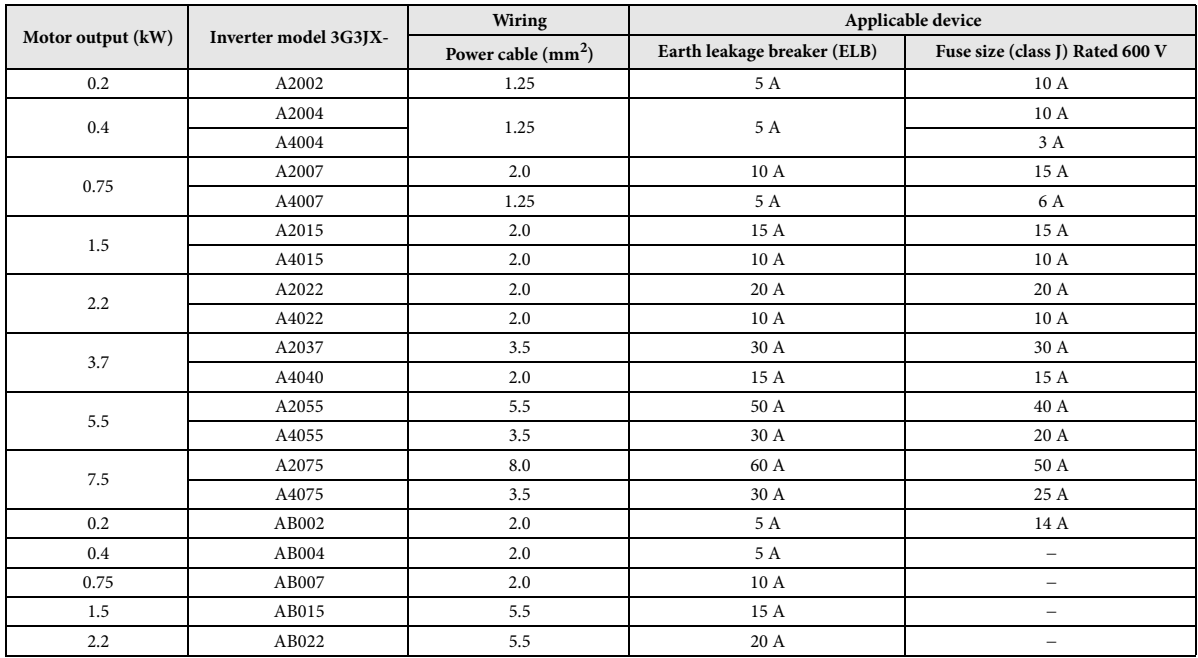

# <span id="page-6-2"></span>**2.2 Installation dimensions**

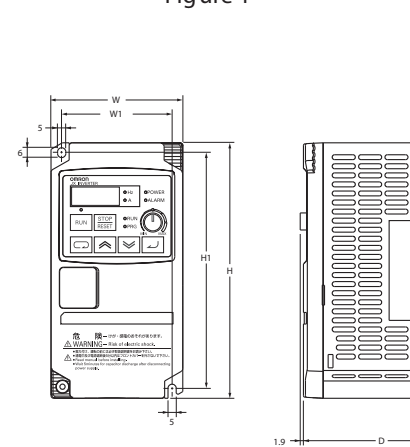

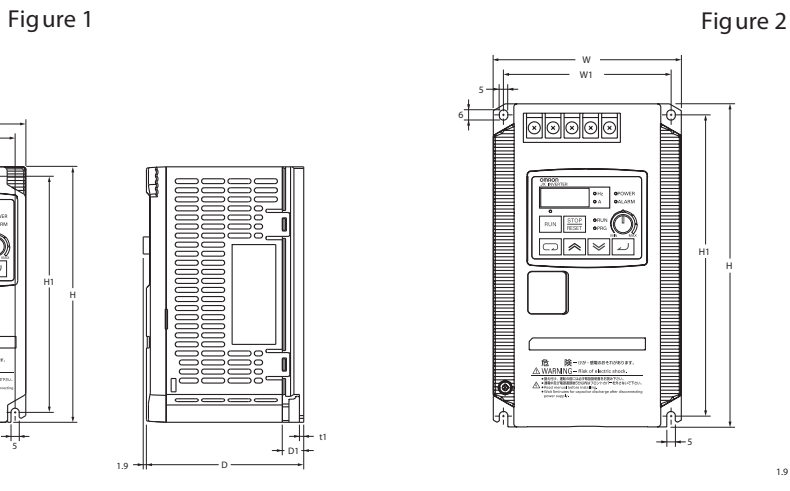

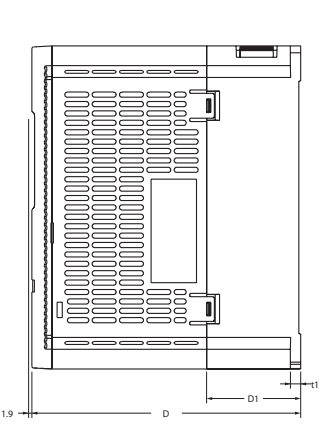

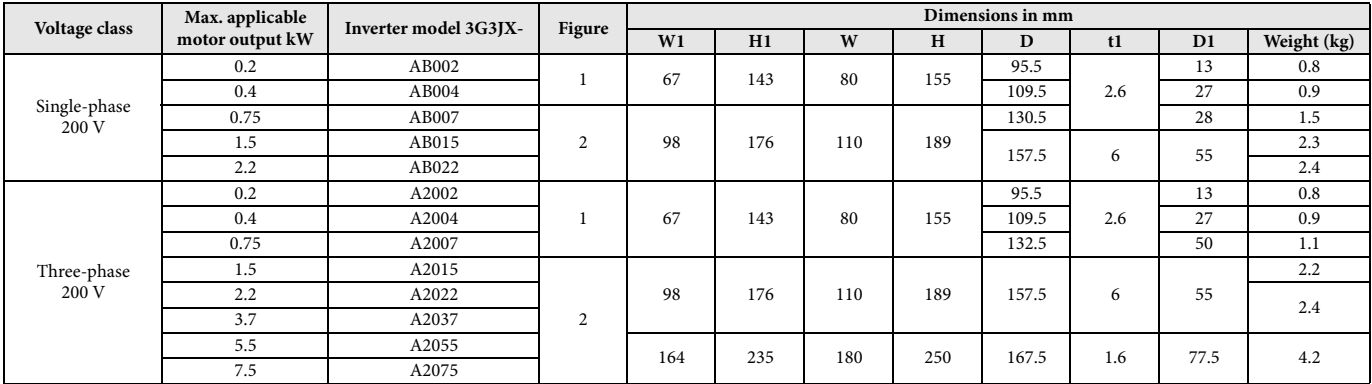

t1 D1

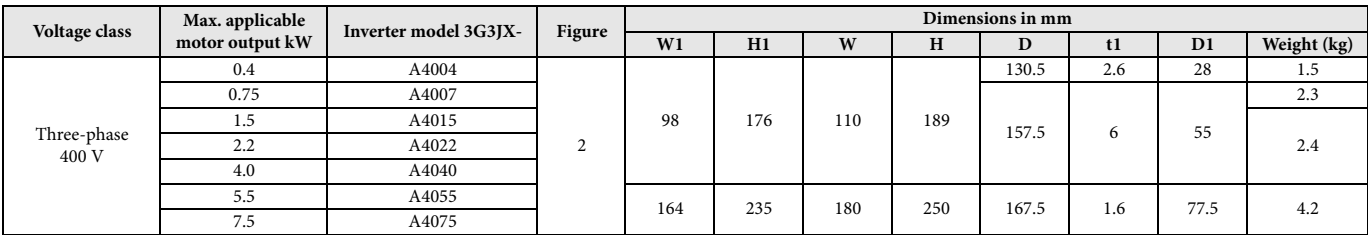

## <span id="page-8-0"></span>**2.3 Installation environment**

- **•** Increased ambient temperature will shorten the life of the inverter.
- **•** Keep the inverter away from heating elements (such as a braking resistor, DC reactor, etc.). If the inverter is installed in a control panel, keep the ambient temperature within the range of the specifications, taking dimensions and ventilation into consideration.

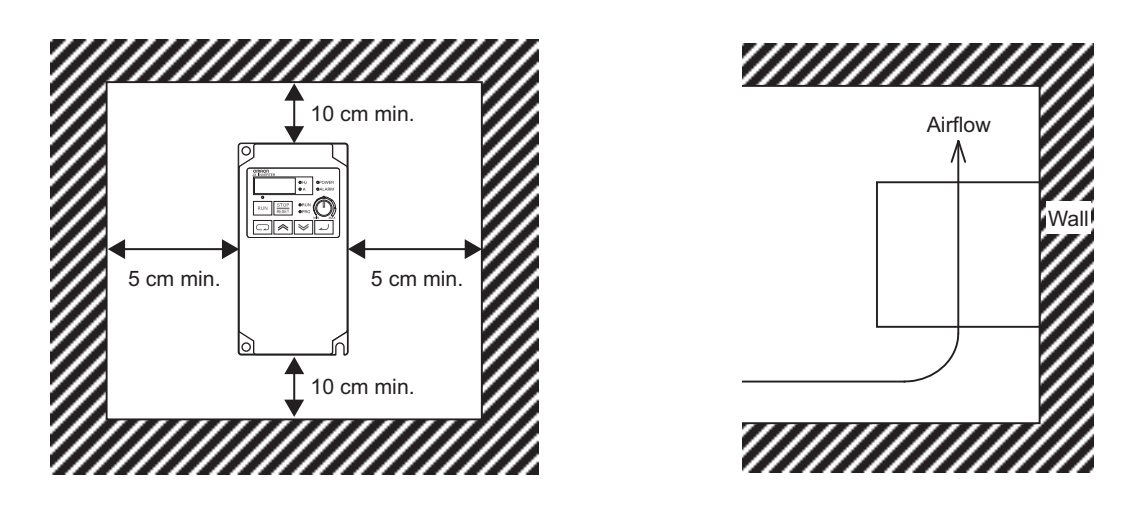

**•** You can install multiple 3G3JX inverters side by side in the control panel (side-by-side installation). Again, keep the ambient temperature within the specified range (40°C or below).

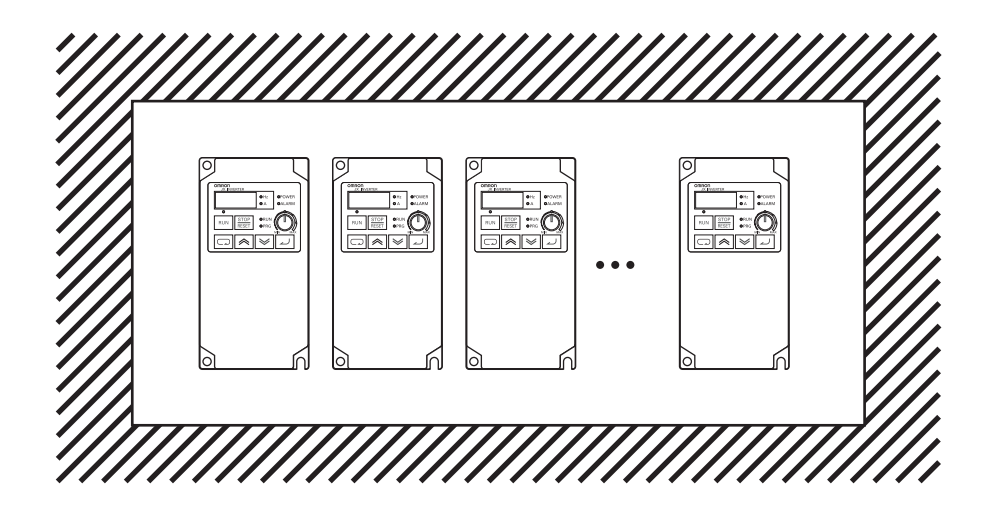

**•** If the ambient temperature is from 40°C through to 50°C, the carrier frequency should be reduced and the inverter capacity should be increased.

# <span id="page-9-0"></span>**2.4 Wiring overview**

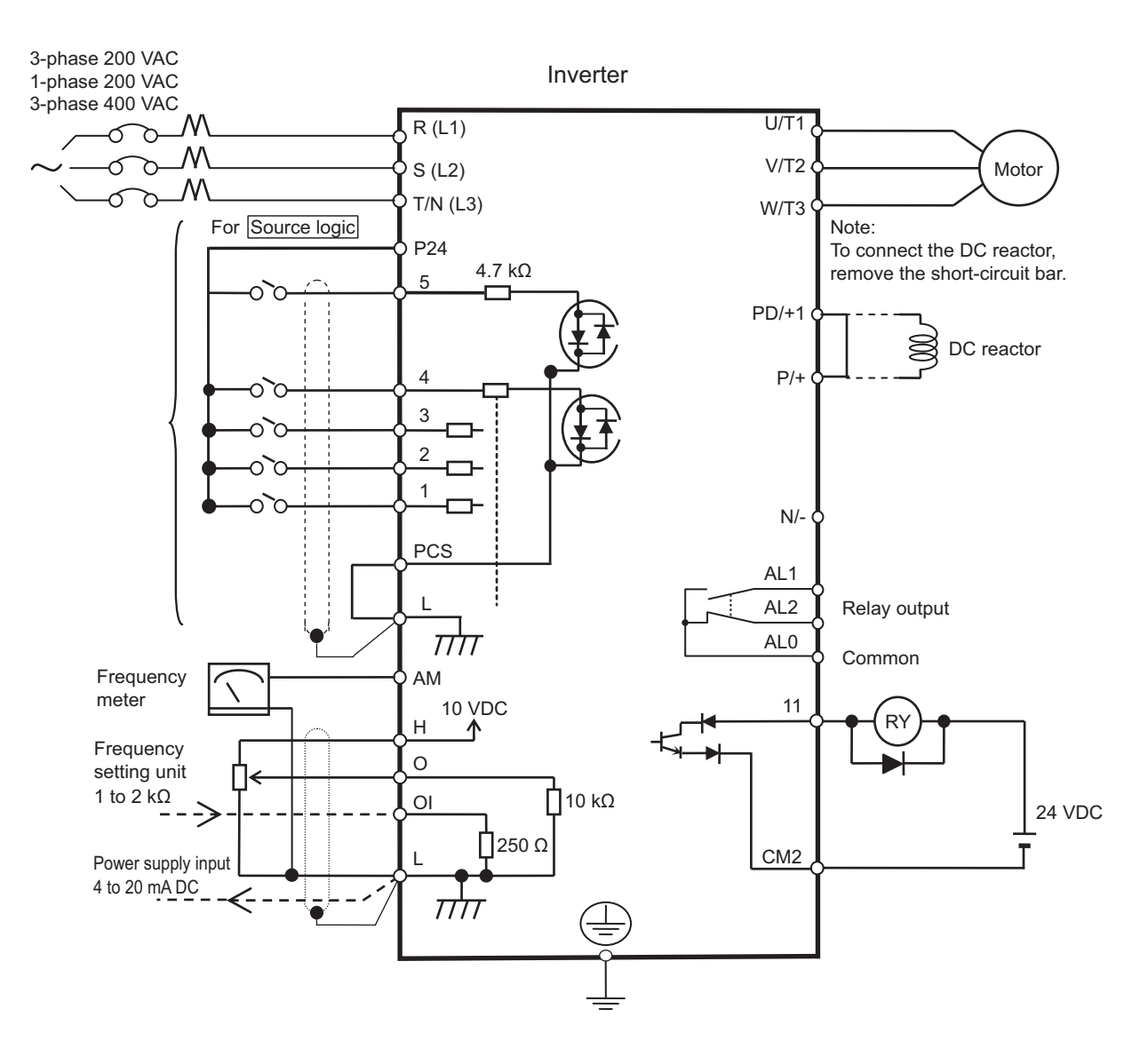

#### <span id="page-9-1"></span>**2.5 Power wiring**

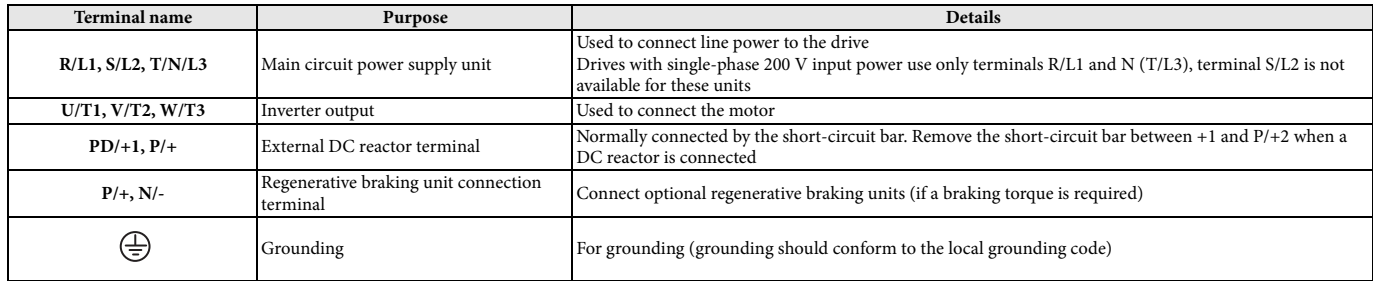

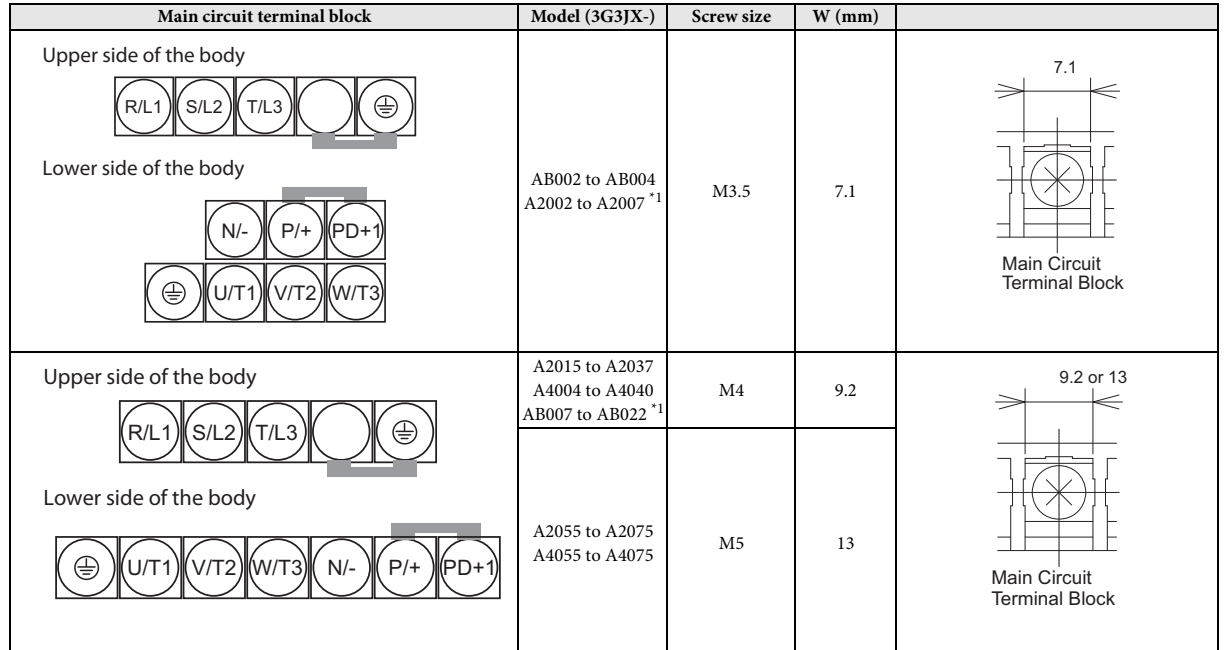

<span id="page-10-0"></span>\*1. For 3G3JX-AB, R/L1 corresponds to L1 and T/L3 to N, terminal S/L2 is not available. Connect a single-phase 200 VAC input to terminals L1 and N.

### **2.6 Control wiring**

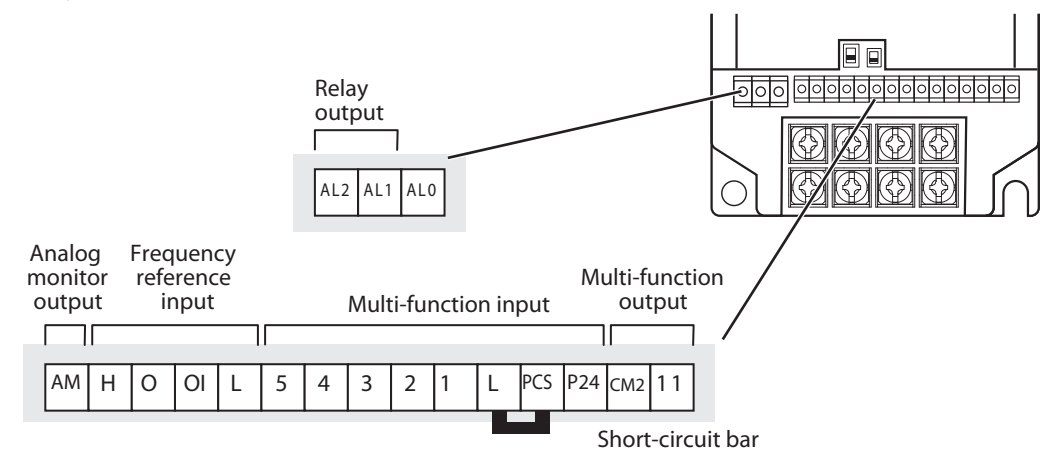

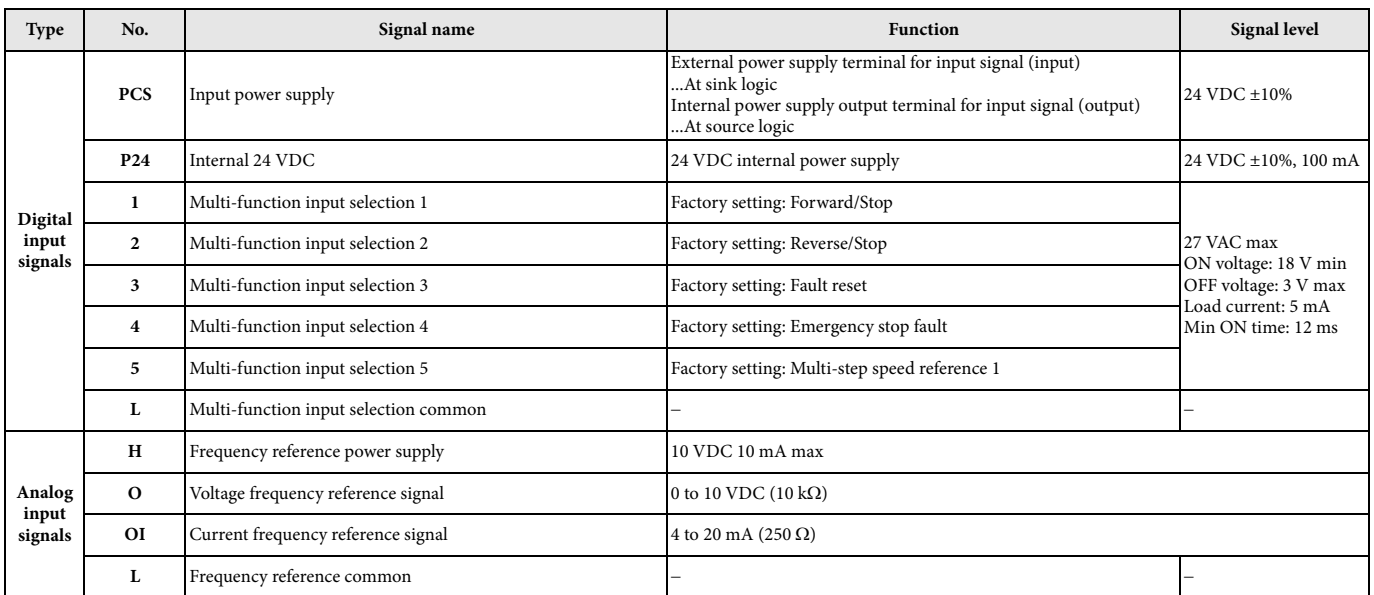

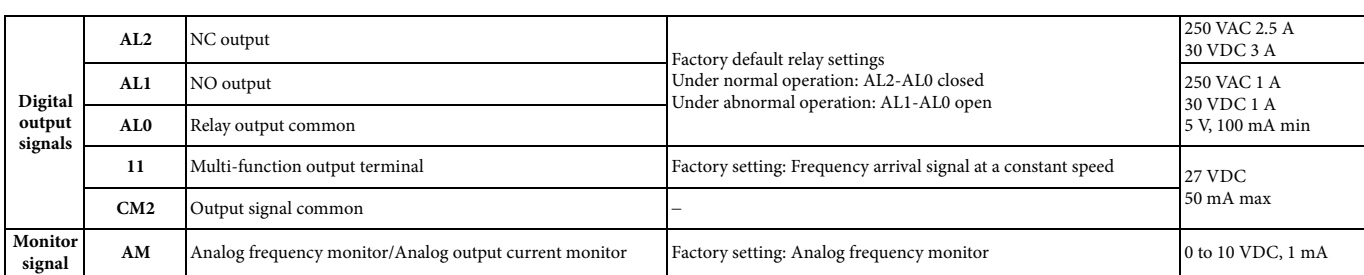

## <span id="page-11-0"></span>**2.7 Digital inputs SINK/SOURCE (NPN/PNP) settings**

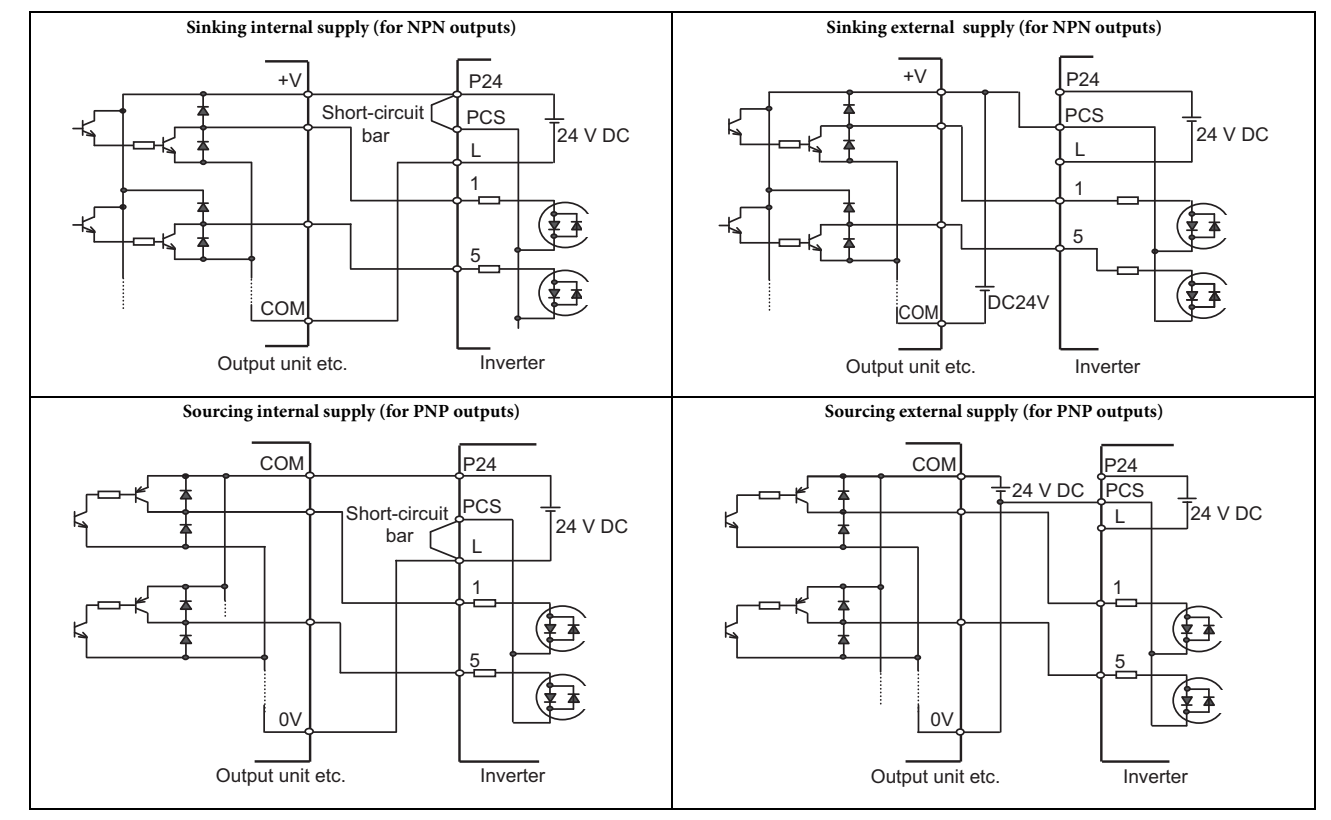

# <span id="page-12-1"></span><span id="page-12-0"></span>*3 PROGRAMMING JX*

# **3.1 Digital operator**

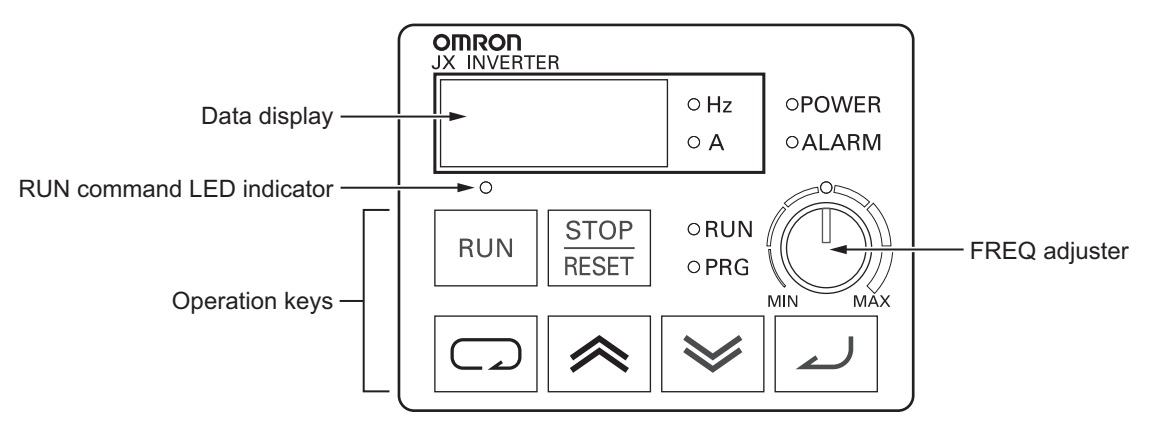

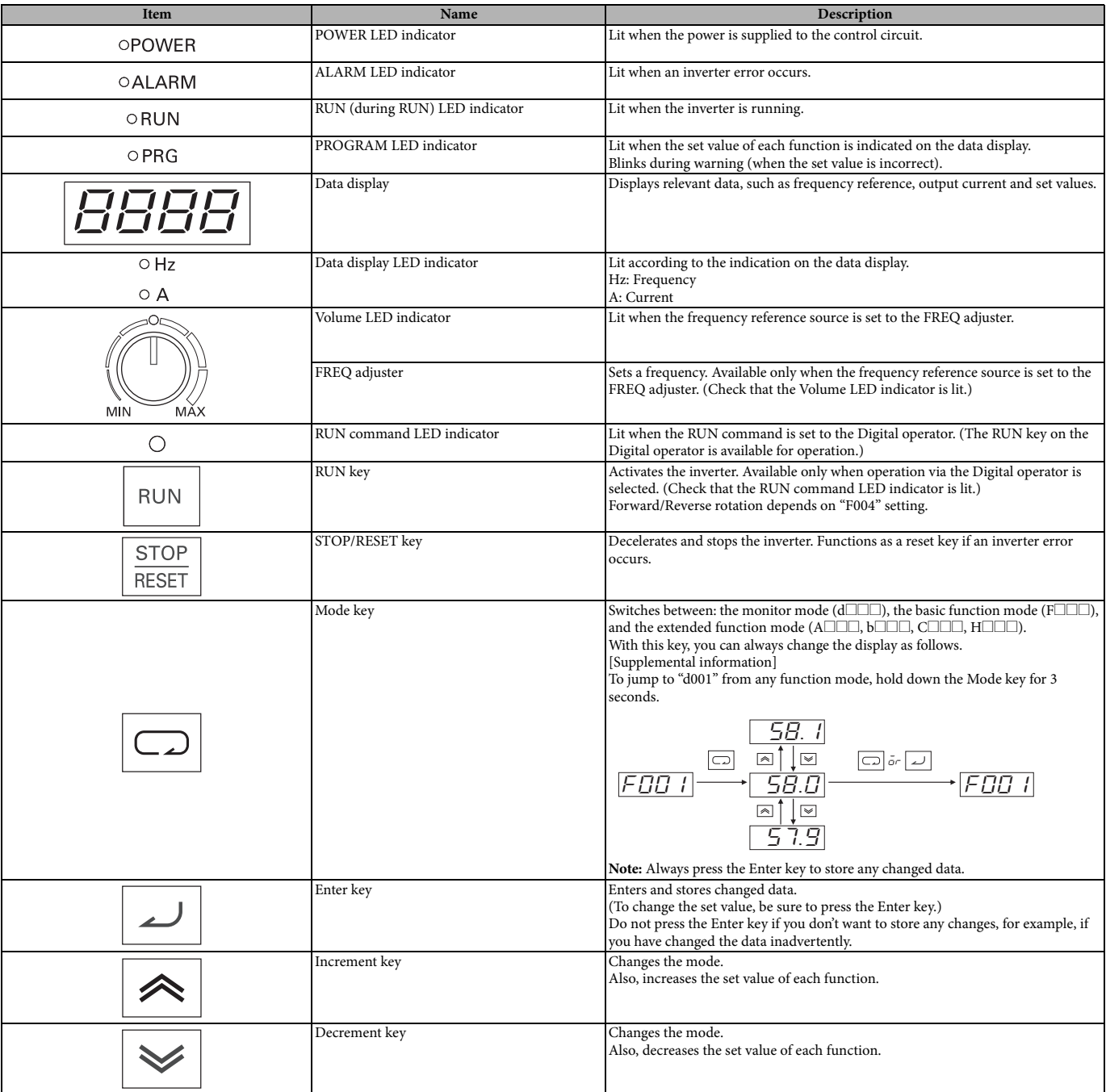

# <span id="page-13-0"></span>**3.2 Keypad navigation**

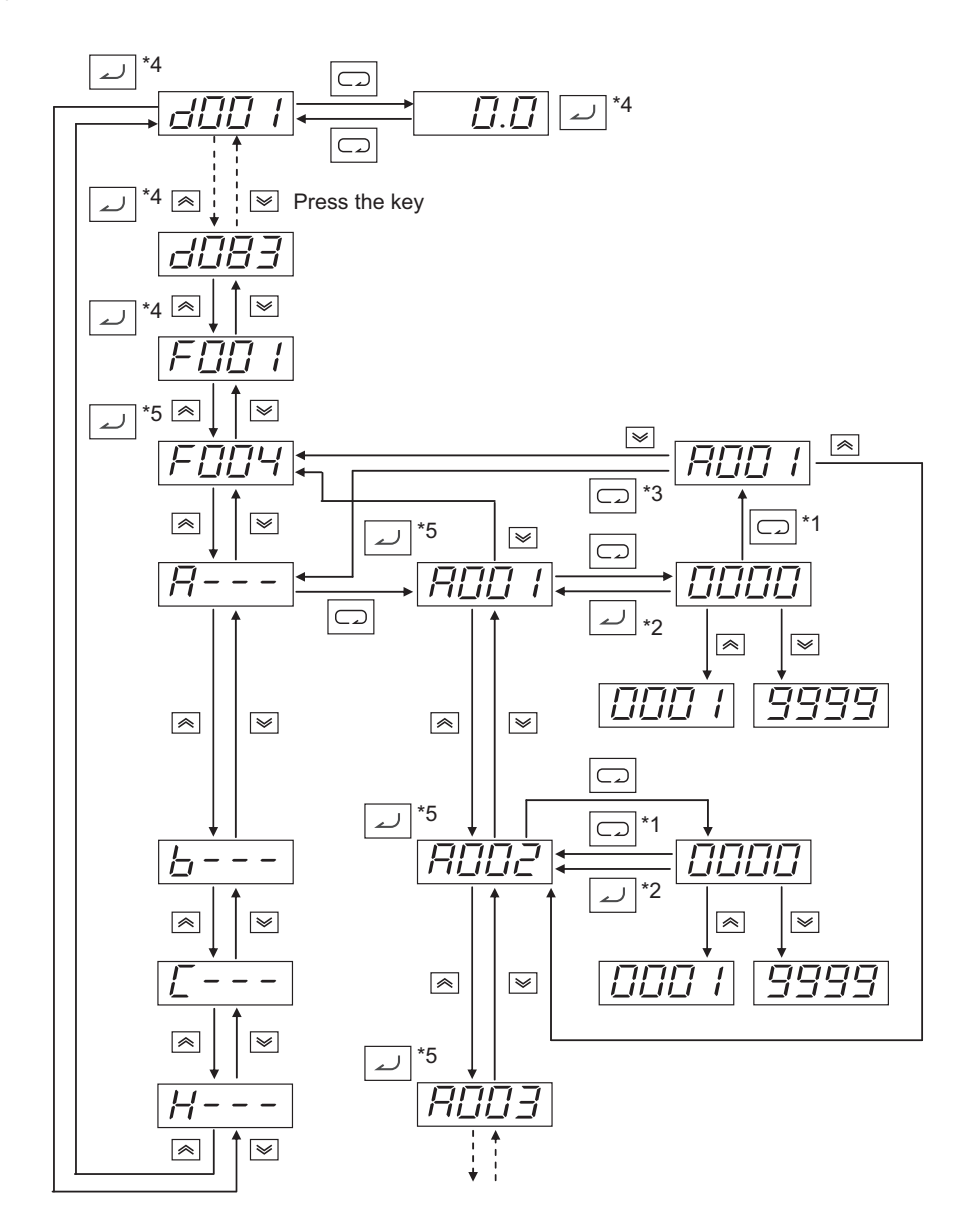

- \*1. Data is not stored by pressing the Mode key.
- \*2. Press the Enter key to store the data.
- \*3. When you press the Mode key after you return to the parameter number display without storing data in the extended function mode, the mode selection function is selected.
- \*4. When you press the Enter key with  $d\Box\Box\Box$  or F001 displayed, the monitor value is stored as the initial display that appears when the power is turned on.
- \*5. When you press the Enter key, the first digit of each parameter setting is stored as the initial display that appears when the power is turned on.

(Example: FEEZ, A---, etc.)

\* To display a specific monitor when the power is turned on, press the Enter key with that monitor displayed. If a parameter for an extended function code is stored after pressing the Enter key, however, that code (A $\Box\Box\Box$ , b $\Box\Box\Box$ ,  $\Box\Box\Box$ , d $\Box\Box\Box$  or  $H\square\square$ ) appears at the next power-on. To prevent this, always press the Enter key again with the desired monitor displayed after storing a parameter.

# <span id="page-14-0"></span>**3.3 Parameter initialization**

- **•** Initialize the parameters using the following procedure.
- **•** To initialize the parameters, set parameter b084 to "02".

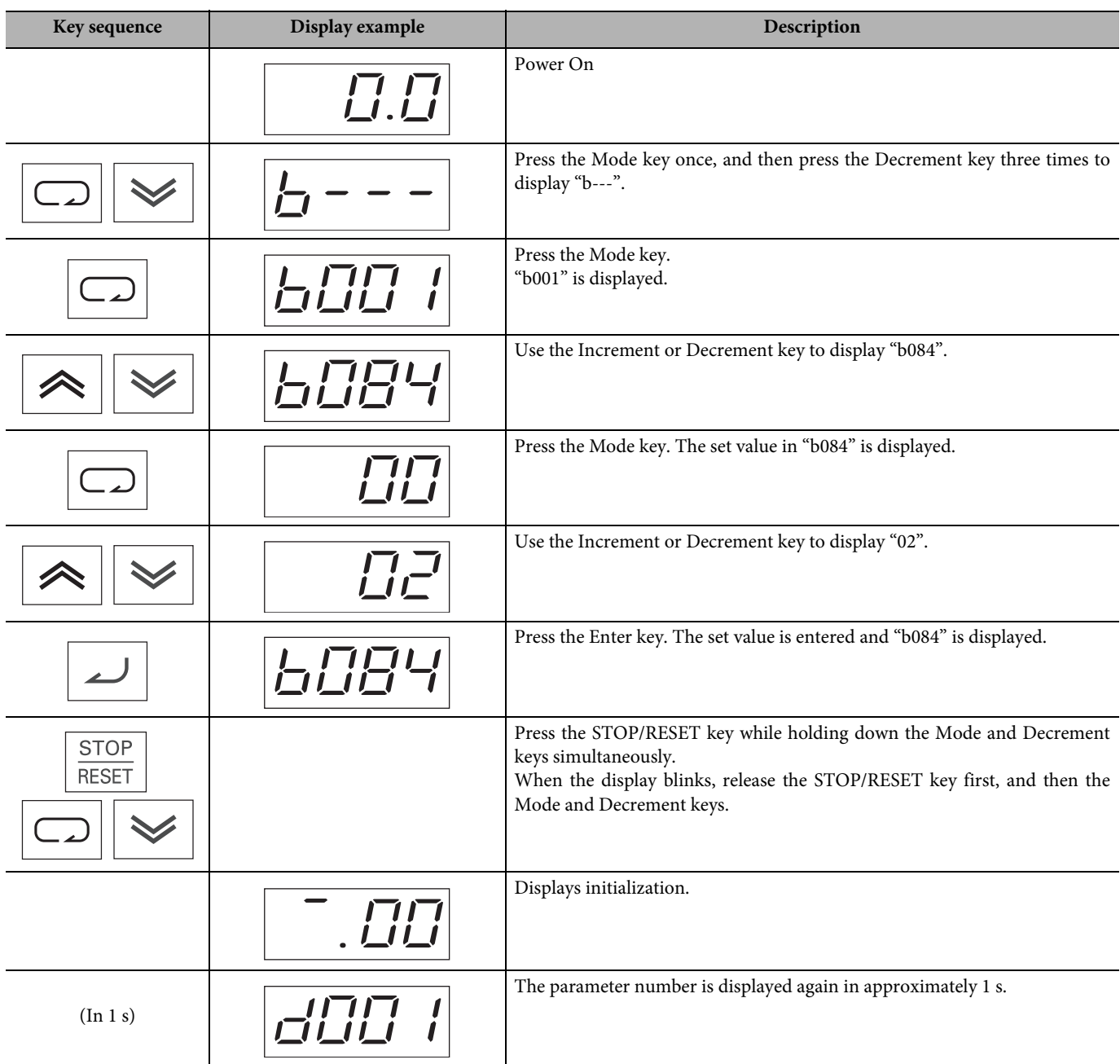

## <span id="page-14-1"></span>**3.4 Basic settings**

After selecting the inverter mode follow next steps for a basic operation of the inverter

**•** Select frequency reference source on parameter A001

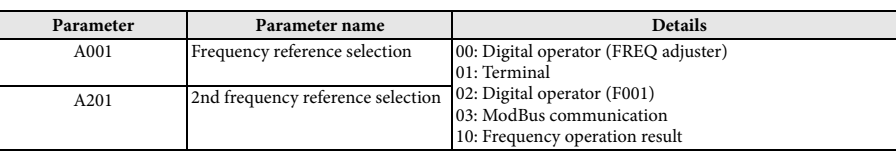

**•** Select Run command source on parameter A002

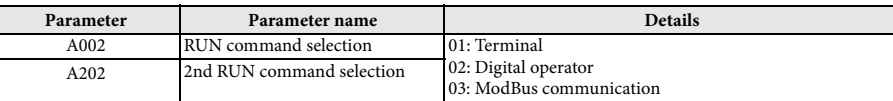

**•** Adjust the stopping method by b091 and the acceleration/deceleration ramps on parameters F002 and F003

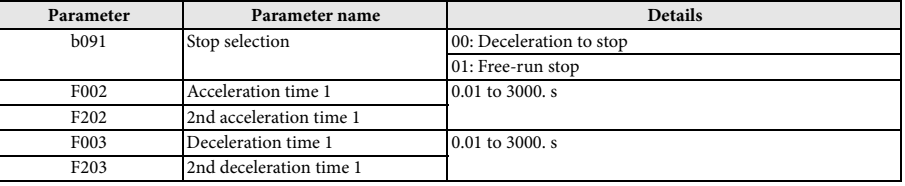

**•** Set the motor base frequency and AVR voltage of the motors in parameters A003 and A082

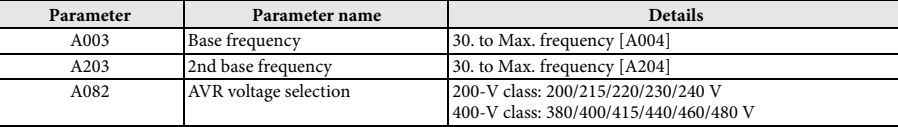

• Set the motor data: rated current (b012), rated power (H003) and number of poles (H004)

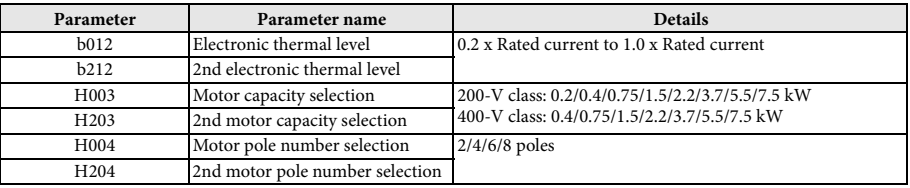

At this point the inverter is ready to run the motor for the first time, but first review this check-list:

- Verify the power LED is ON. If not, check the power connections.
- Make sure the motor is disconnected from any mechanical load.
- Make sure that you have a frequency reference checking the content of F001.
- Now give the RUN command from the selected source. The RUN LED will turn ON.
- <span id="page-15-0"></span>• The motor should start turning.
- Remove the RUN command or press the STOP key to stop the motor rotation.

#### **3.5 Ramps adjustment**

The basic frequency (speed) profile is defined by parameters contained in the "F" Group as shown to the right. The set running frequency is in Hz, but acceleration and deceleration are specified in the time duration of the ramp (from zero to maximum frequency, or from maximum frequency to zero).

Acceleration 1 and Deceleration 1 are the standard default accel and decel values for the main profile. Accel and decel values for an alternative profile are specified by using parameters A092 through A093.

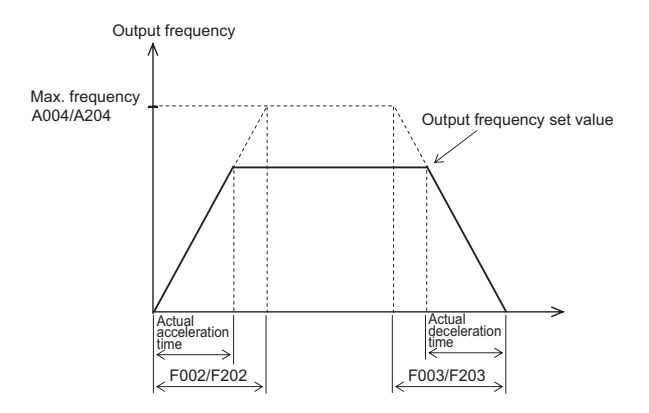

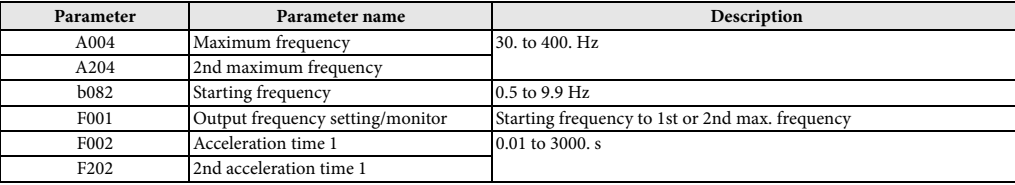

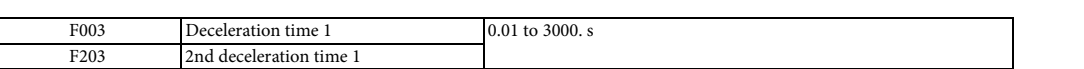

Standard acceleration and deceleration is linear. The inverter CPU can also calculate an S-curve acceleration or deceleration curve as shown. Even if the shape of the ramps change the time keeps being the same one set in F002/F003.

Curve settings for acceleration and deceleration are independently selected. To enable the S-curve, use function **A097** (acceleration) and **A098** (deceleration).

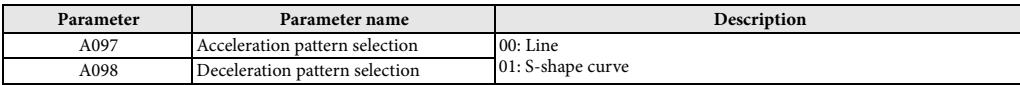

This table shows the different acceleration shapes:

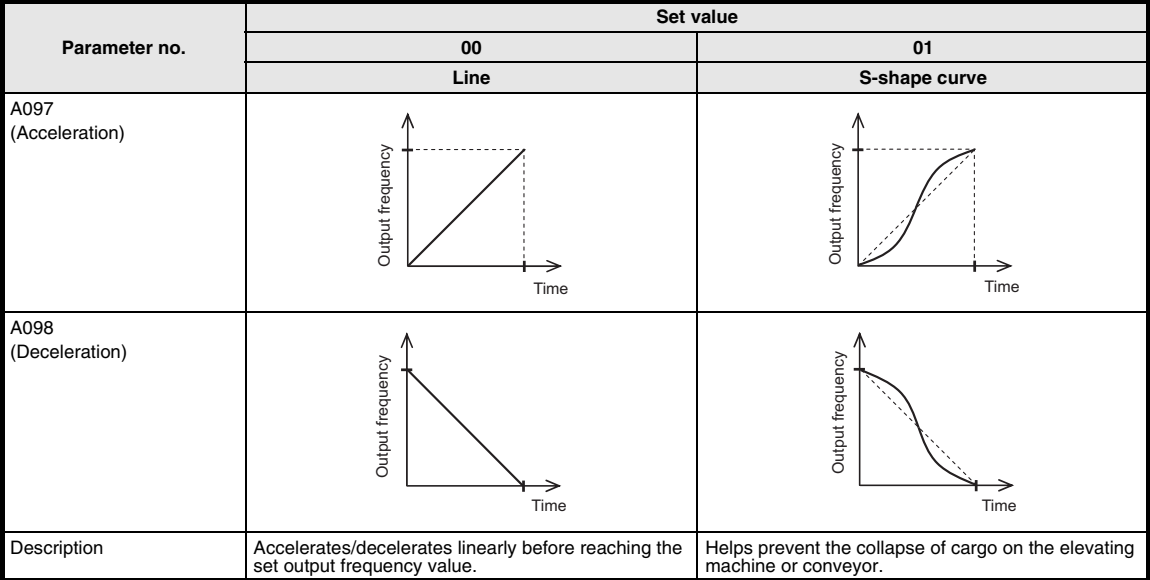

#### <span id="page-16-0"></span>**3.6 DC injection braking**

The DC injection braking feature can provide additional stopping torque during deceleration or before acceleration and is particularly useful at low speeds when normal deceleration torque is minimal. This function injects a DC voltage into the motor windings which generates a DC current that force the motor to stop.

There are several modes available depending on the application requirements:

**•** Normal DC injection braking is used when A051 is set to "01" (Enable during stop) and the RUN command (FW/RV) is turned OFF, at the moment that deceleration stops the DC injection brake starts with a settable power (A054) and duration (A055). Additionally is possible to specify a wait time between the end of the ramp and the DC injection braking on parame-

ter A053, during which the motor will free run. If free-run is selected as stopping method the DC injection braking will start just when the Run commands turns OFF.

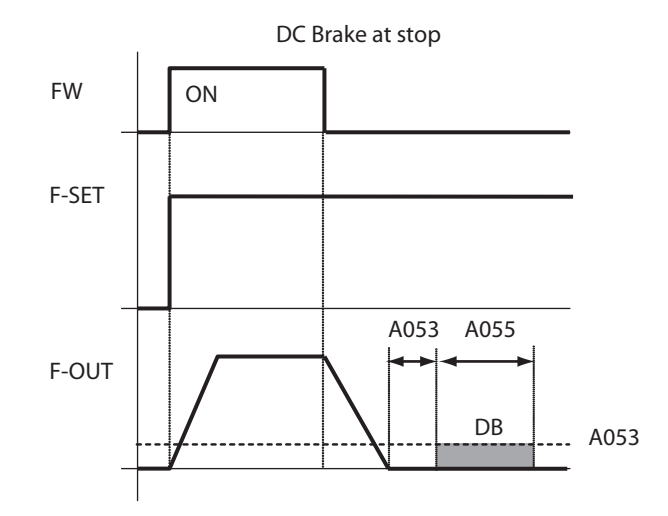

**•** DC injection braking by frequency detection can be selected setting A051 to "02" (Frequency control). In this case DC injection braking operates when the output frequency comes down to the one you specified in A052 while the RUN command is still active. External DB and internal DC injection braking are invalid during the frequency detection mode.

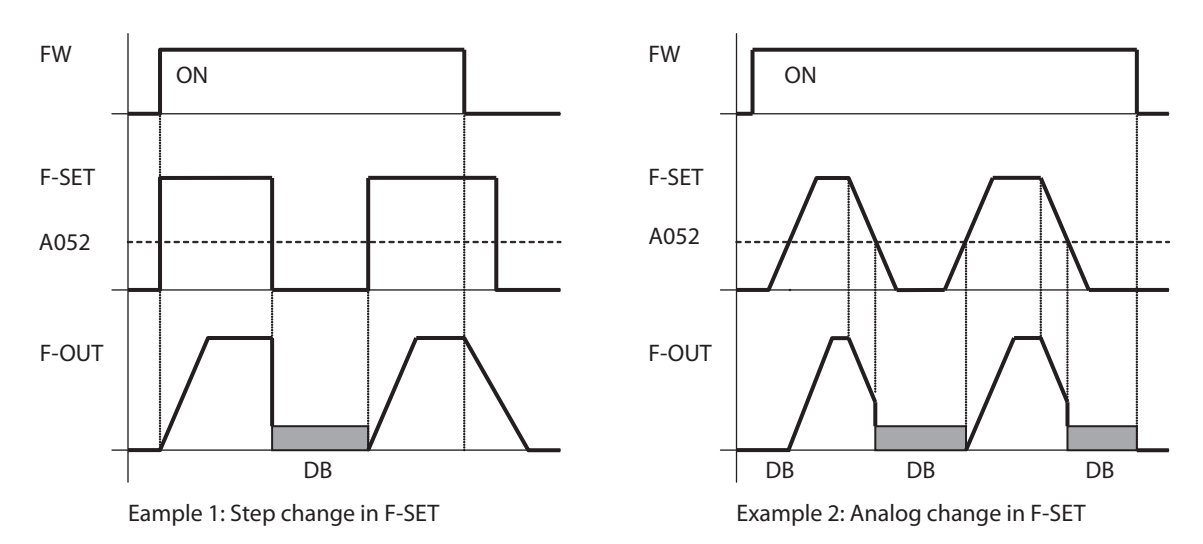

**•** Last option is to trigger the DC injection by a digital input when the terminal (DB) is turned ON. Set parameters A053 and A054 to setup this function. There are several cases depending on the motor rotation and Run command status.

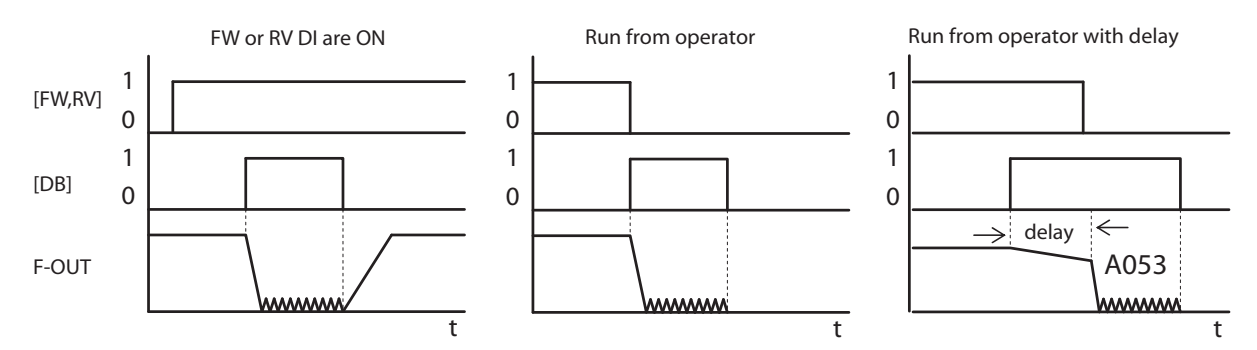

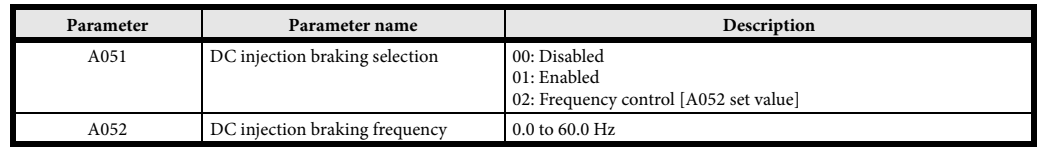

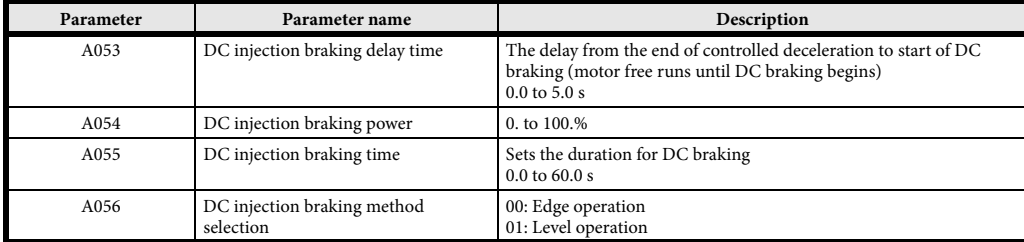

<span id="page-18-0"></span>Be careful to avoid specifying too long braking time or too high carrier frequency that can cause motor overheating. If you use DC injection braking is recommended to use motors with a built-in thermistor and wire it to inverter's thermistor input.

#### **3.7 V/F curve**

The inverter generates the motor output according to the V/F algorithm selected on parameter A044. The factory default is Constant torque ("00"). Review following descriptions to help you choose the best torque control algorithm for your application:

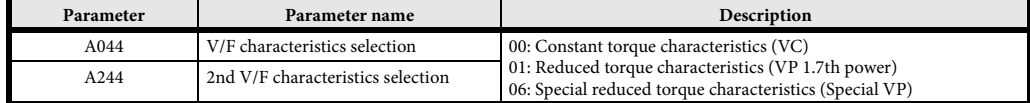

**• Constant torque characteristics (VC)** - Output voltage is proportional to output frequency. While proportional from 0 Hz to base frequency, the output voltage is constant from base to maximum frequencies regardless of the frequency.

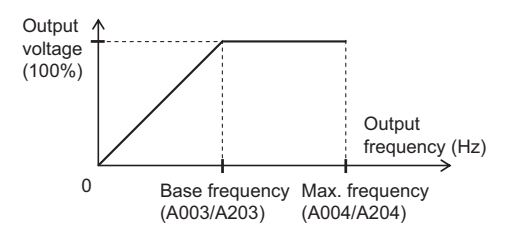

**• Reduced torque characteristics (VP 1.7th power) -** Suitable for a fan or pump that does not require large torque in a low speed range. These provide high efficiency, reduced noise and vibration, owing to reduced output voltage in a low speed range.

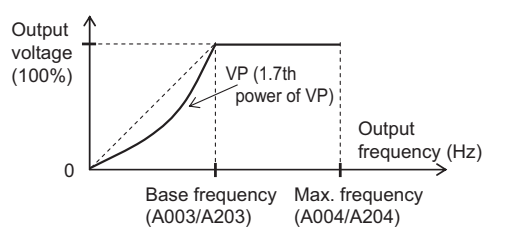

**• Special reduced torque characteristics (Special VP)** - Suitable for a fan or pump that requires torque in a low speed range using VC characteristics at this area.

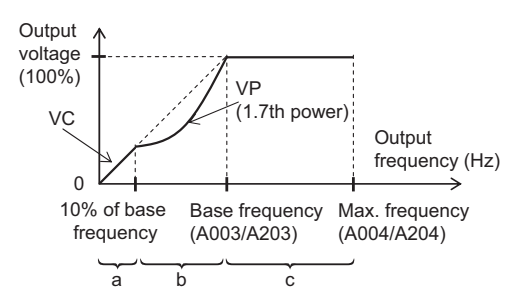

- **Period a:** Provides constant torque characteristics (VC) within a range from 0 Hz to 10% of base frequency. (Example) If the base frequency is 50 Hz, the inverter provides constant torque characteristics within a range from 0 to 5 Hz.
- **Period b:** Provides reduced torque characteristics within a range from 10% to 100% of the base frequency. The inverter outputs voltage based on a curve of the 1.7th power of the frequency.

<span id="page-19-0"></span>Period c: Provides constant voltage within a range from the base frequency to the maximum frequency.

#### **3.8 Torque boost function**

This function helps to compensate insufficient motor torque in a low speed range.

- **•** Compensates the voltage drop caused by the primary resistance of the motor or wiring increasing the torque in a low speed range.
- **•** To select the simple torque boost in the torque boost selection (A041/A241), set the motor capacity selection (H003/H203) and motor pole number selection (H004/H204) according to your motor.

# **Manual torque boost (A042/A242, A043/A243)**

- **•** Adds the voltage set in A042/A242 and A043/A243 to the V/F characteristics, and outputs the resulting voltage. The addition value is set in percentage terms based on the AVR voltage selection (A082) as 100%.
- **•** The manual torque boost frequency (A043/A243) is set in percentage terms based on the base frequency as 100%.
- **•** If you raise the set value of the manual torque boost (A042/ A242) be careful about motor overexcitation. Otherwise the motor may burn out.

# **Simple torque boost (A041/A241)**

- **•** If simple torque boost is selected in the torque boost selection (A041/A241: 01), it operates to adjust the output voltage depending on the load level.
- **•** To select simple torque boost in the torque boost selection (A041/A241), set the motor capacity selection (H003/H203) and motor pole number selection (H004/H204) according to your motor.
- **•** You may avoid a possible overcurrent trip during deceleration by always setting the AVR selection to ON (A081: 00).
- **•** Sufficient characteristics may not be obtained if you select two or more lower rank motor size than specified.

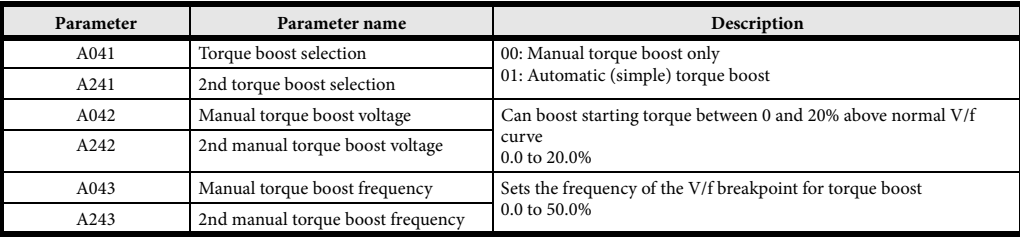

# <span id="page-20-0"></span>**3.9 Digital inputs**

The function codes in the following table let you assign between a wide range of functions to any of the five logic inputs for the 3G3JX inverter. The functions C001 through C005 configure the terminals [1] through [5] respectively. The "value" of these particular parameters is not a scalar value, but it is a discrete number that selects one option from many available options.

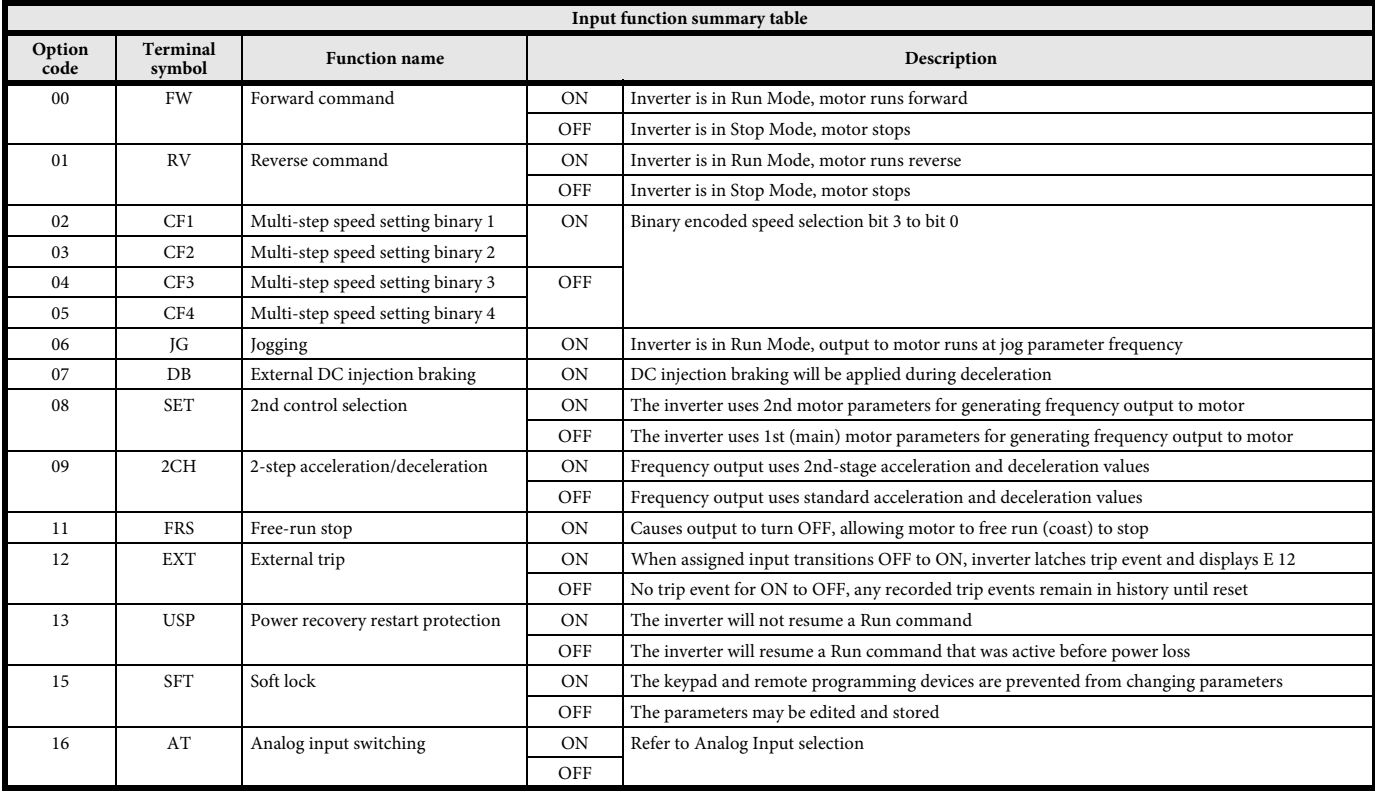

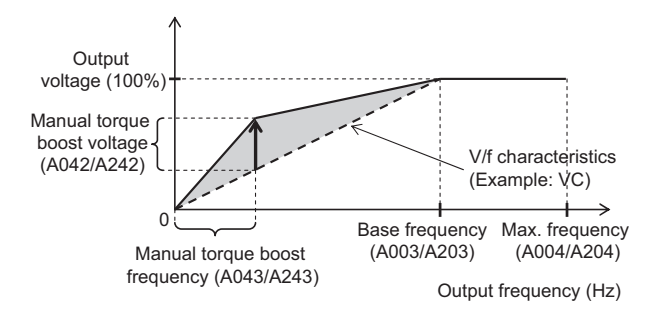

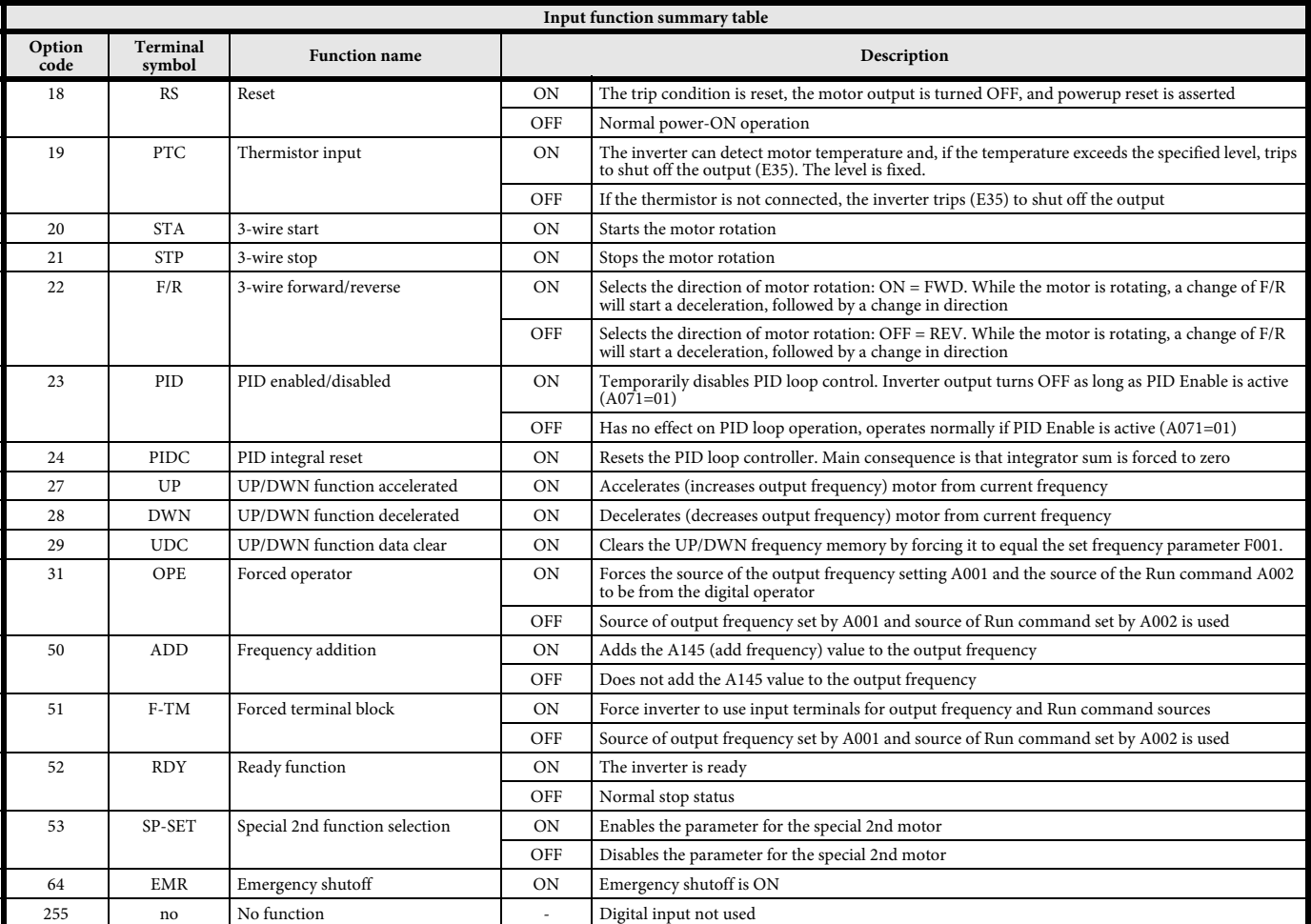

All this functions could be assigned to any of the multi-function inputs on parameters C001 to C005, select if the input will be normally open or normally close and the response time of the input.

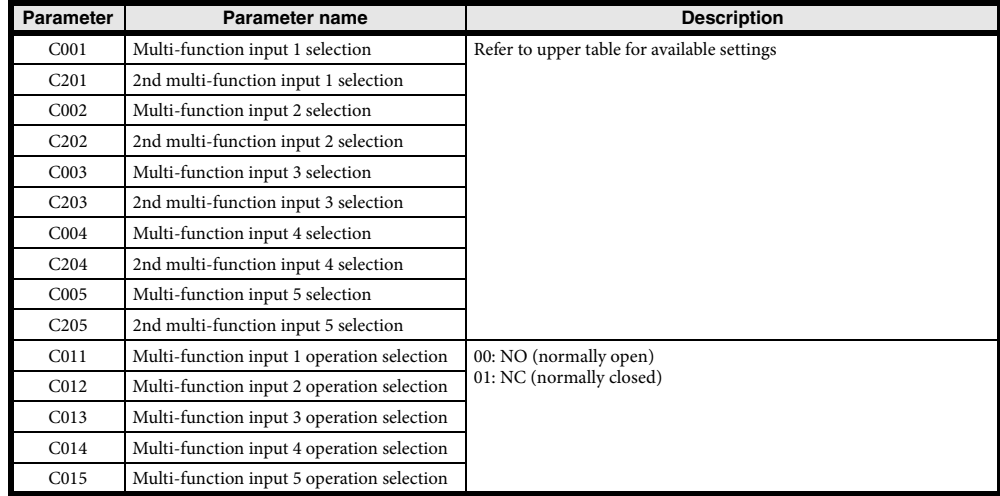

An input terminal configured for option code 18 ([RS] Reset command) cannot be configured for normally closed operation.

## <span id="page-22-0"></span>**3.10 Digital outputs**

Function codes in the following table let you assign different options into logical outputs (terminal [11] and [AL]) on parameters C021 and C026.

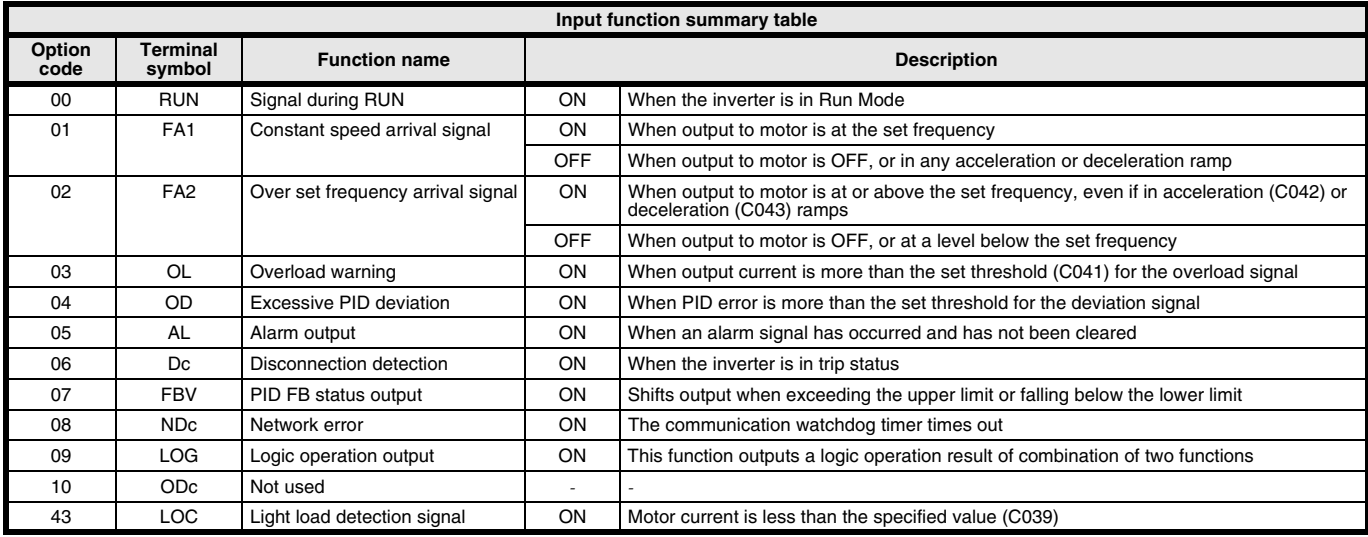

In the same way of that the digital inputs is possible to choose between normally close and normally open and even is possible to use some On and Off delay for each of the outputs.

<span id="page-22-1"></span>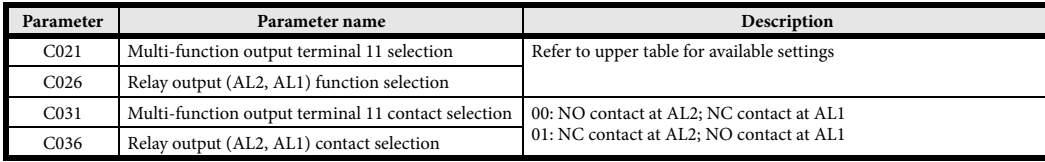

#### **3.11 Analog inputs**

Two types of external analog inputs are available for frequency reference plus the built-in VR. For voltage input, you can set a frequency from 0 to maximum by applying a voltage from 0 to 10 V between inputs O and L. For current input, apply 4 to 20 mA between inputs OI and L. Note that voltage and current cannot be input simultaneously. Also, do not connect the signal lines for inputs O and OI simultaneously.

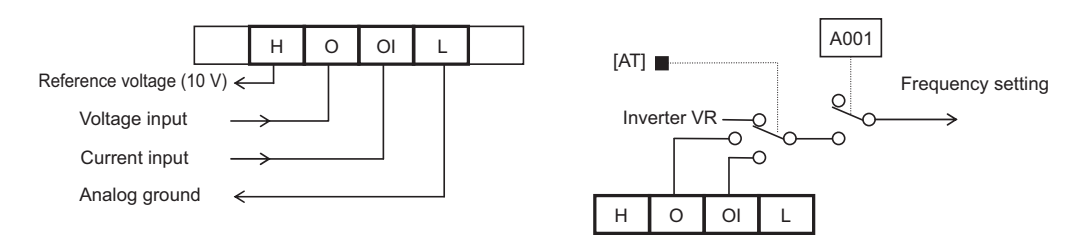

Switching between the inputs could be done by a digital input setting parameter A005.

| Parameter          | Parameter name | Data                                                                                                    | Default setting | Unit |
|--------------------|----------------|----------------------------------------------------------------------------------------------------|-----------------|------|
| A005               | O/OI selection | 00: Switches between O/OI via terminal AT<br>02: Switches between O/FREQ adjuster via terminal AT<br>03: Switches between OI/FREQ adjuster via terminal AT<br>04: O input only<br>05: OI input only | 02              |      |
| Related parameters |                | A011 to A016, A101 to A105, A151 to A155, C001 to C005. C081, C082                                                                                                    |                 |      |
| Required settings  |                | $A001 = 01$                                                                                                    |                 |      |

Allocate AT (16) to any of the multi-function inputs with the frequency reference set to the terminal block (A001 or A201 = 01).

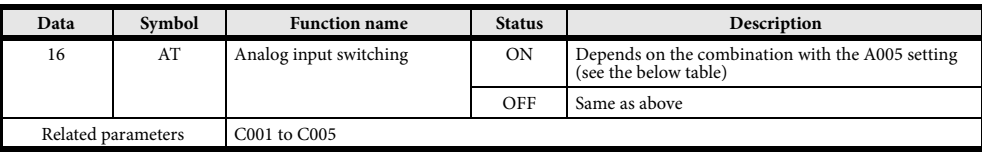

The settings are as follows. (VR: FREQ adjuster). If AT is not allocated to any of the multi-function input, this means the AT input = OFF in the above table.

<span id="page-23-0"></span>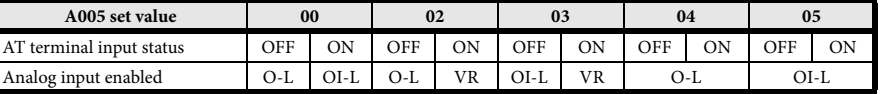

#### **3.12 Analog output AM terminal**

This function allows you to monitor the output frequency and current from the AM terminal on the control terminal block. Analog voltage output from 0 to 10 V.

#### **AM selection**

Select a signal to output from the following table:

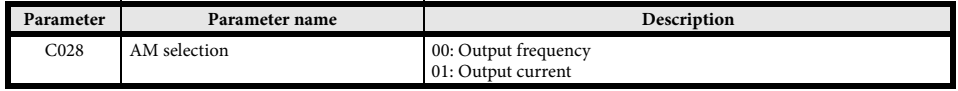

**• Output frequency -** Outputs the voltage according to the output frequency, with the maximum frequency being full scale. This is intended for display indication and cannot be used as a line speed signal. Through the accuracy is ±5%, this could be exceeded depending on your meter. Outputs a frequency obtained by multiplying the output frequency by the conversion coefficient [b086], with the maximum frequency being full scale.

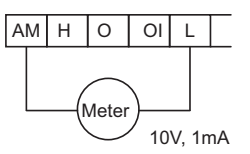

**• Output current -** Outputs a current value with 200% of the inverter rated voltage being full scale. The output method is the same as the output frequency. Monitor accuracy is  $\pm 10\%$  at the halfway point of base frequency.

#### **AM adjustment**

You can adjust the calibration of the analog voltage (0 to 10 VDC) from the AM terminal on the control terminal block by using the inverter setting.

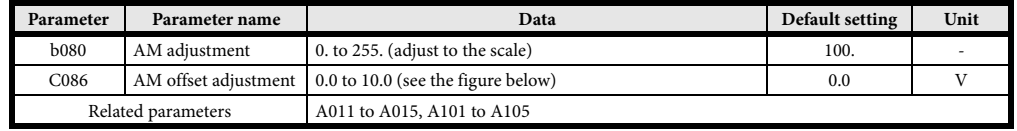

**Note:** If the offset (C086) is changed, the point to reach 10 V changes accordingly because of parallel movement. To avoid this, adjust the offset (C086) before the gain (b080).

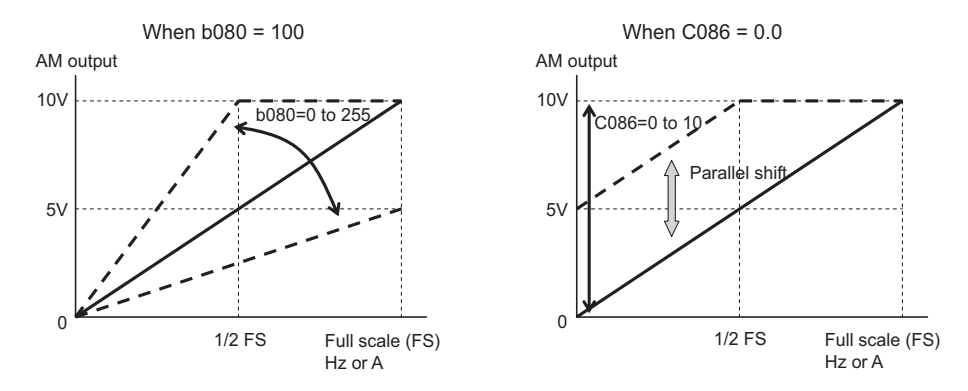

## <span id="page-24-0"></span>**3.13 Electronic thermal function**

This function electronically protects the motor from overheating.

- **•** Causes an overload trip (E05) to protect the motor from overheating by setting according to the motor rated current.
- **•** Provides the most appropriate protection characteristics, taking into account the decline of a standard motor cooling capability at a low speed.
- **•** To set a value over the rated current of the motor, be careful of any temperature rise of the motor.

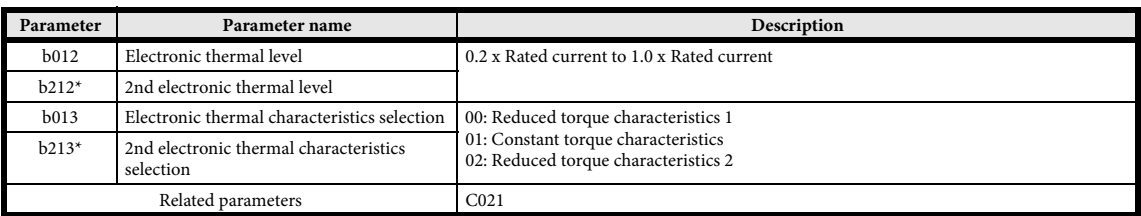

\* To switch to the 2nd control, allocate 08 (SET) to the multi-function input terminal and then turn it on.

#### **Electronic thermal level (motor protection level)**

(Example) 3G3JX-AB007, rated current: 4.0 A, setting range: 0.8 to 4.0 A.

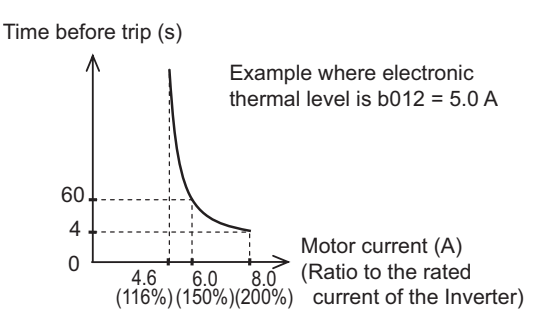

### **Electronic thermal characteristics**

Frequency characteristics are multiplied by the b012/212 set value above. The lower the output frequency is, the lower the cooling capability of the standard motor's self-cooling fan.

- **• Reduced torque characteristics 1 -** Multiplied by the time limit characteristics set in b012/212 for each frequency.
- **• Constant torque characteristics -** Do not skip this setting when using a constant torque motor. Multiplied by the time limit characteristics set in b012/212 for each frequency.
- **• Reduced torque characteristics 2 -** Multiplied by the limit characteristics set in b012/212 for each frequency.

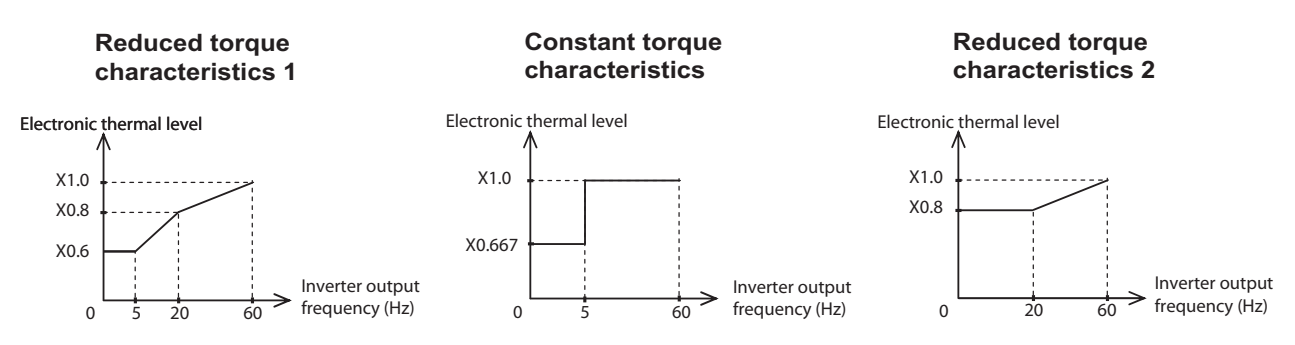

## <span id="page-25-0"></span>**3.14 Carrier frequency**

You can change the PWM waveform carrier frequency output from the inverter.

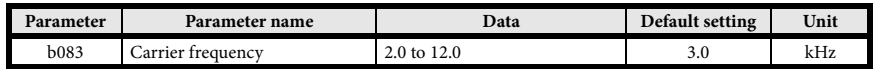

- With the carrier frequency set high, you can reduce metallic noise from the motor. However, this may increase electrical noise or leakage current from the inverter.
- <span id="page-25-1"></span>**•** Carrier frequency adjustment also helps avoid mechanical or motor resonance.
- **•** To raise the carrier frequency, reduce the output current (or derate the rated current). Check user's manual for details.

#### **3.15 PID function**

This function enables process control such elements as flow rate, air volume, and pressure.

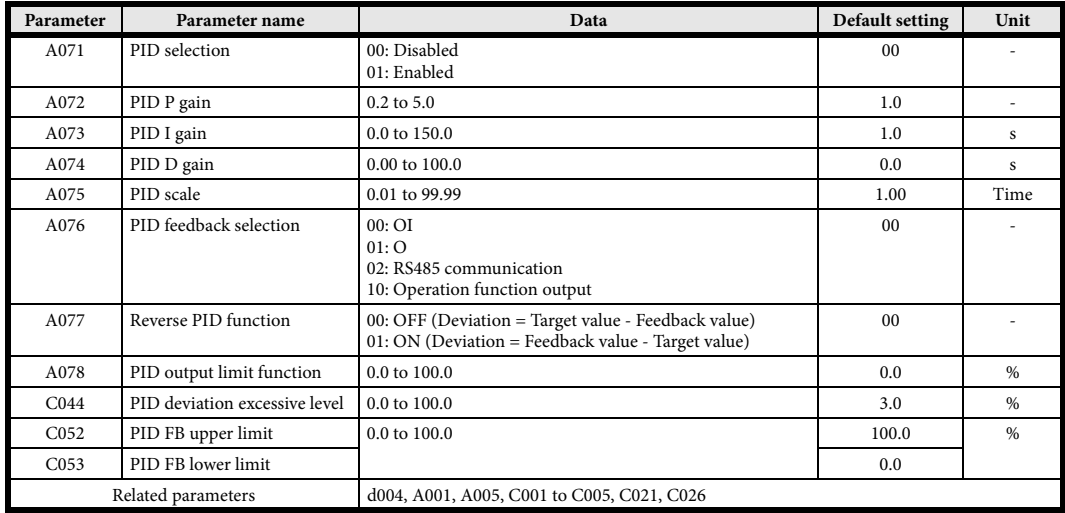

**•** To use this function, set A071 to 01.

**•** To switch between enable/disable via the terminal block (external signal), allocate 23 (PID enable/disable) to the desired multi-function input. Select OFF for enable and ON for disable.

#### **Basic structure of PID control (example)**

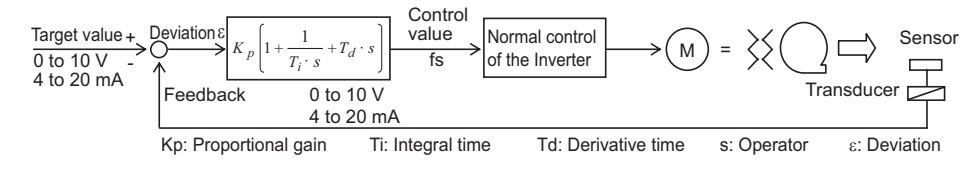

#### **• PID enable/disable**

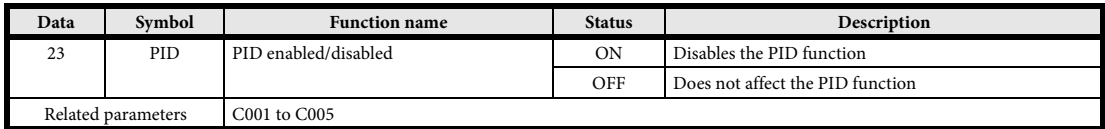

#### **• Excessive deviation/output**

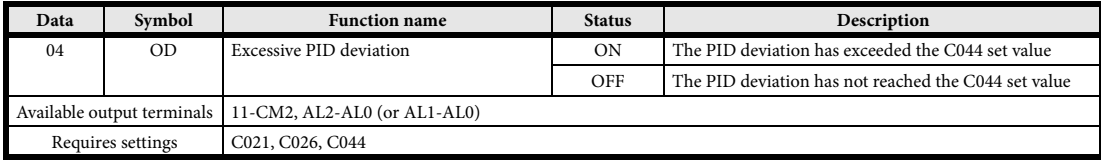

# **• PID feedback (FB) upper/lower limit**

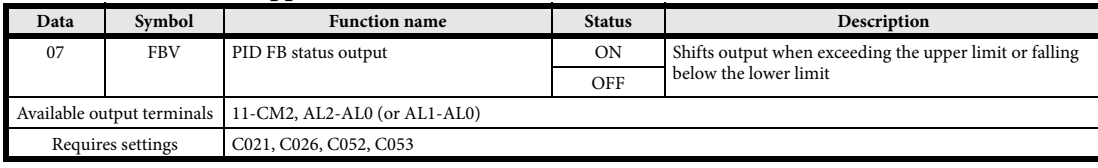

# **• PID integral reset**

<span id="page-26-0"></span>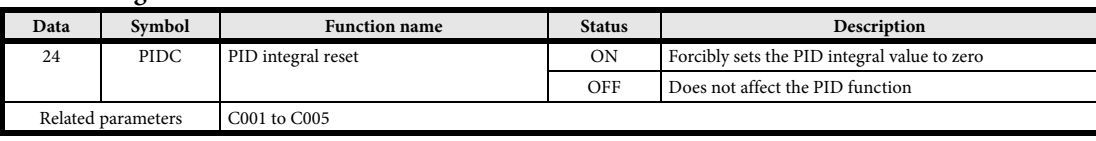

# **3.16 Overload limit/warning**

This function helps prevent an overcurrent trip due to rapid load fluctuation in acceleration or constant speed operation.

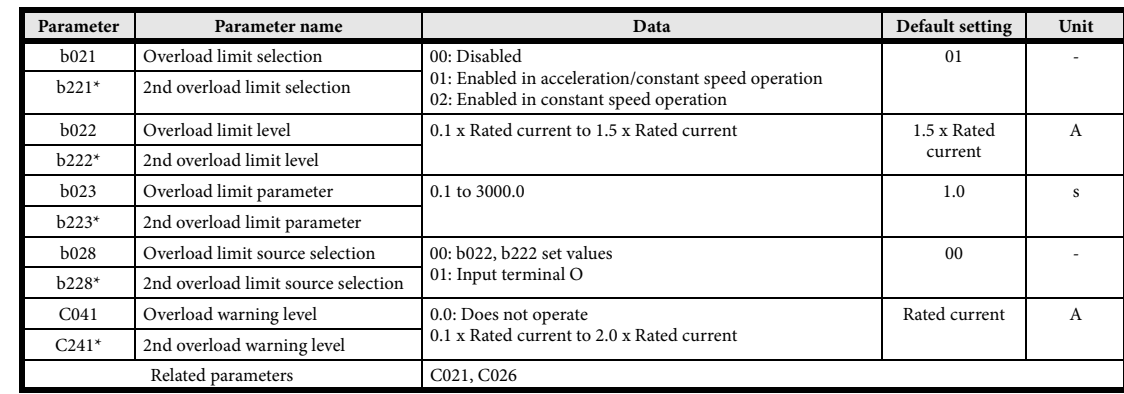

\* To switch to the 2nd control, allocate 08 (SET) to the multi-function input terminal and then turn it on.

**•** The inverter monitors the motor current during acceleration or constant speed operation. If it reaches the overload limit level, the output frequency is lowered automatically according to the overload limit parameter.

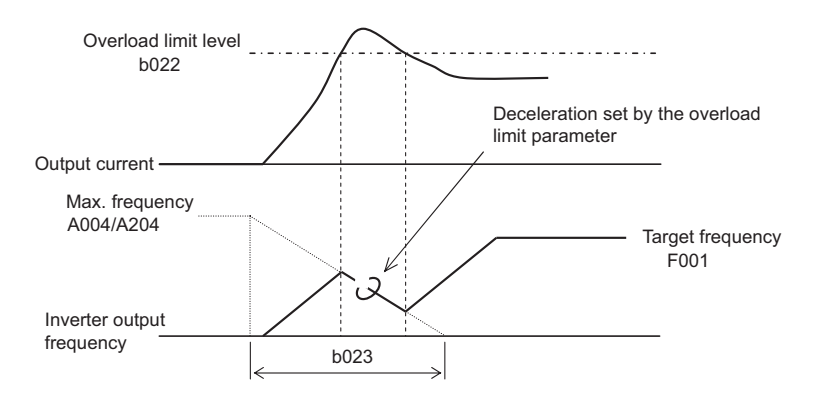

<span id="page-26-1"></span>**•** For more detailed information please check the user's manual.

# **3.17 Overvoltage control function**

This function helps avoid an overvoltage trip during deceleration. Note that the actual deceleration time may be longer than the set value. This function automatically keeps DC voltage at the set level during deceleration. The aim of this function is the same as the overvoltage LAD stop function, described in b130 and b131. However, this functions have different deceleration characteristics and you can select either function according to your system.

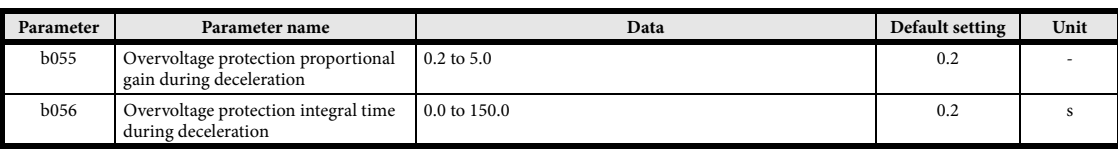

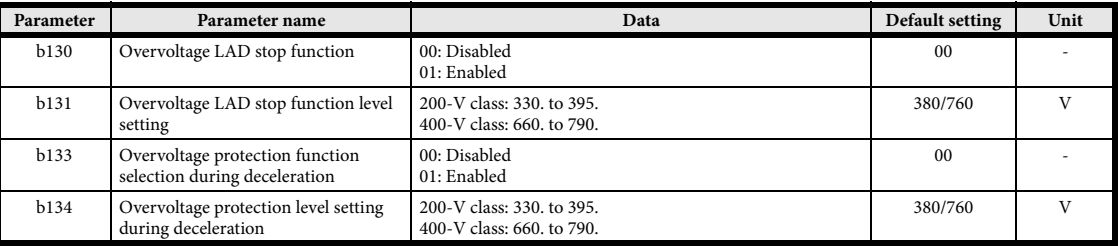

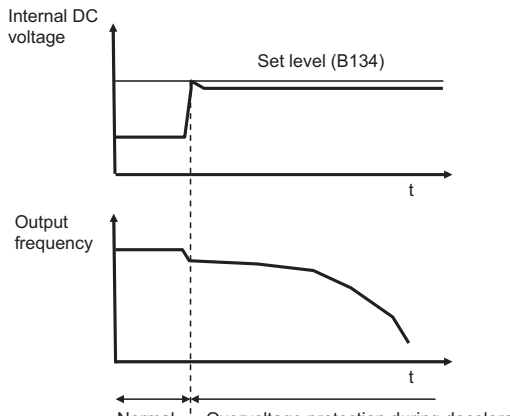

#### Normal : Overvoltage protection during deceleration

#### <span id="page-27-0"></span>**3.18 Controlled stop at power loss**

This function decelerates the inverter by a controlled stop to avoid a trip or free running in case of power supply disconnection or momentary power interruption during operation.

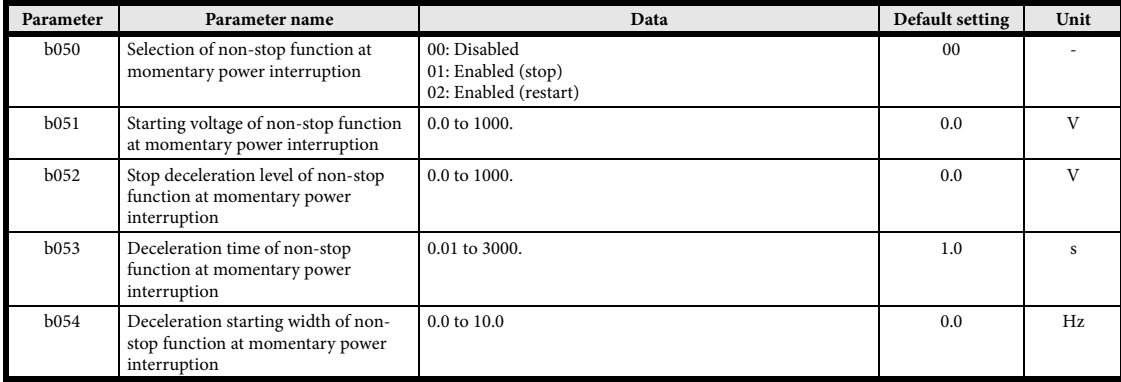

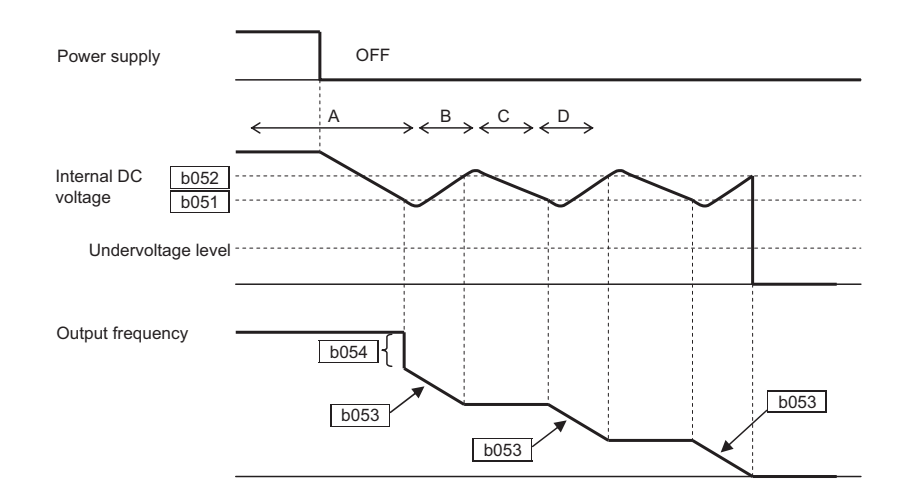

# <span id="page-28-0"></span>*4 PARAMETER LIST*

<span id="page-28-1"></span>The PDU (Process Data Unit) register number are addressed starting at zero. Therefore register numbered "0012h" addressed as "0011h". Register address value (transmitted on Modbus line) is 1 less than the Register number of the table

# **4.1 Parameter group D: Monitors**

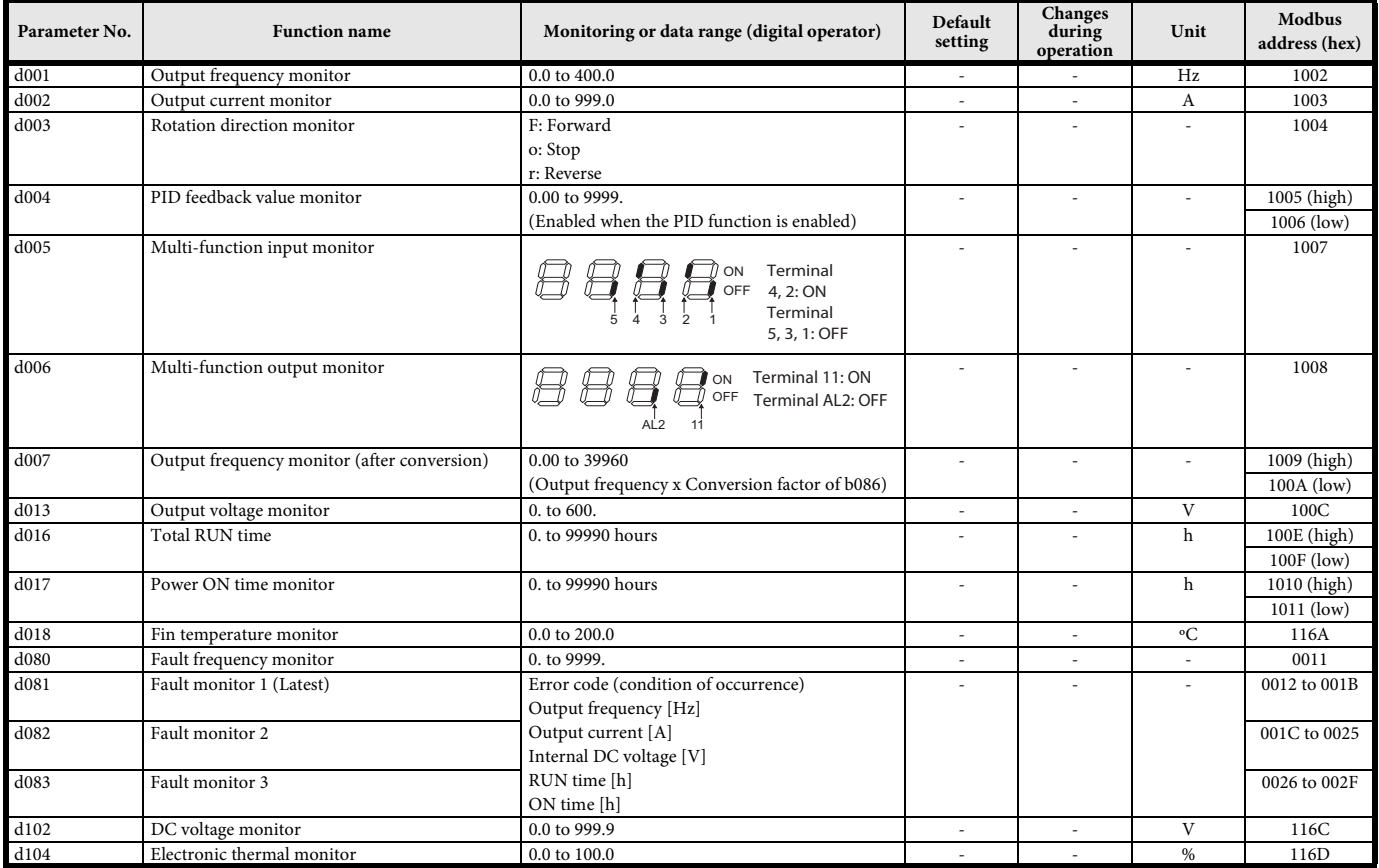

# <span id="page-28-2"></span>**4.2 Parameter group A**

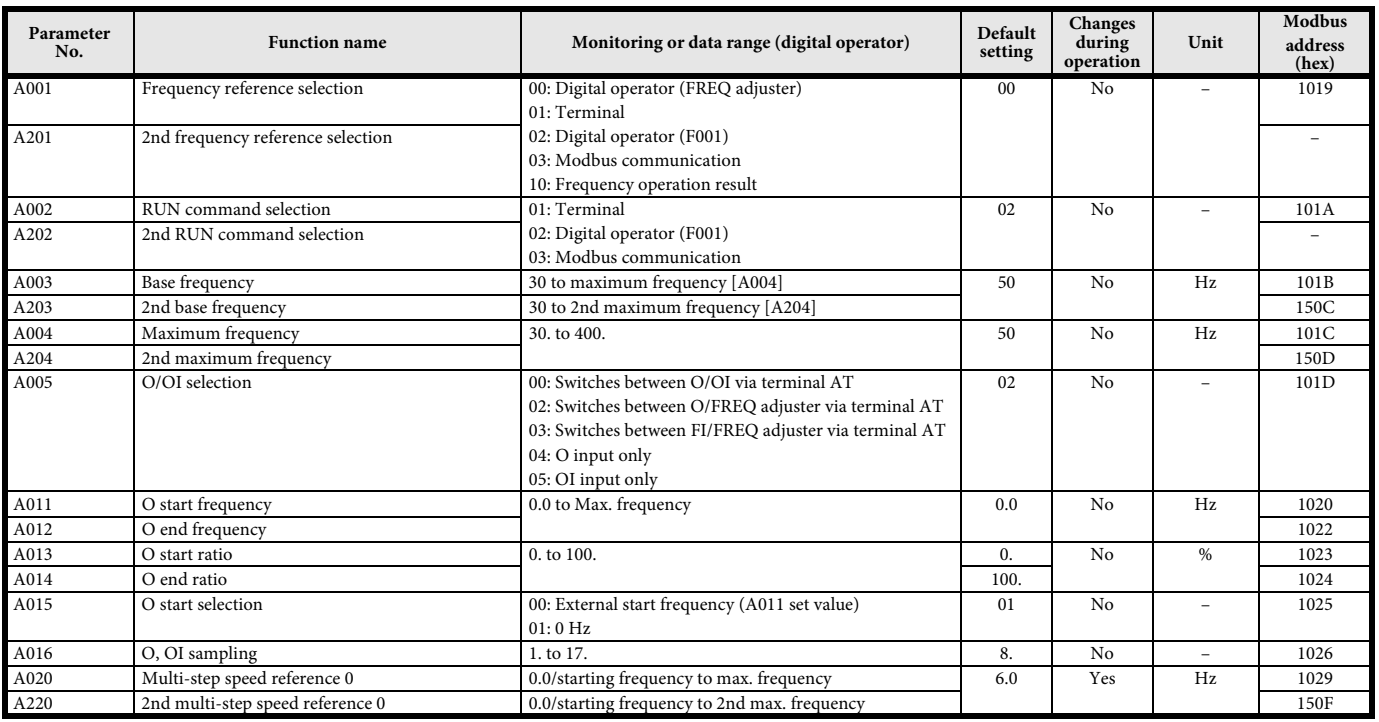

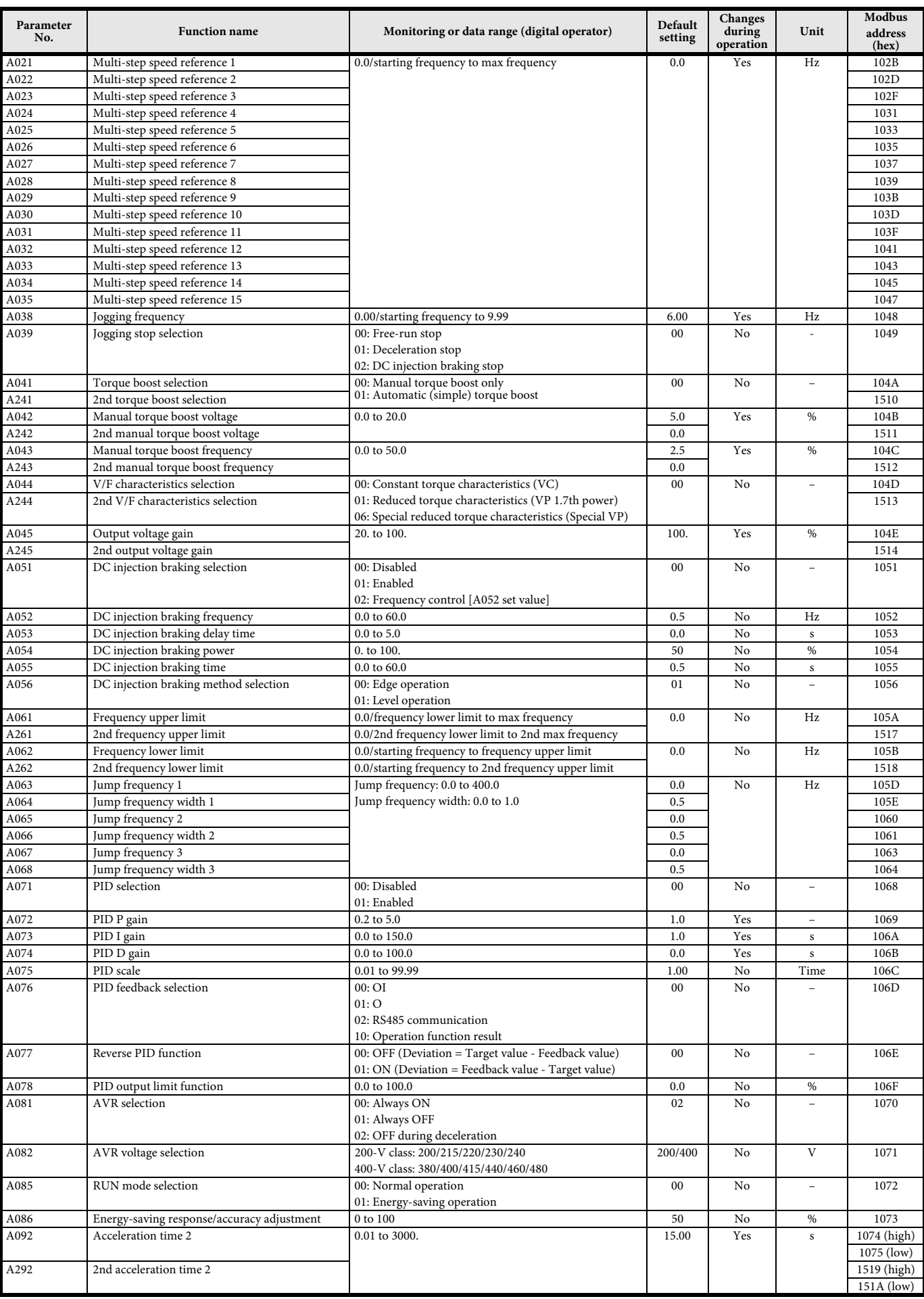

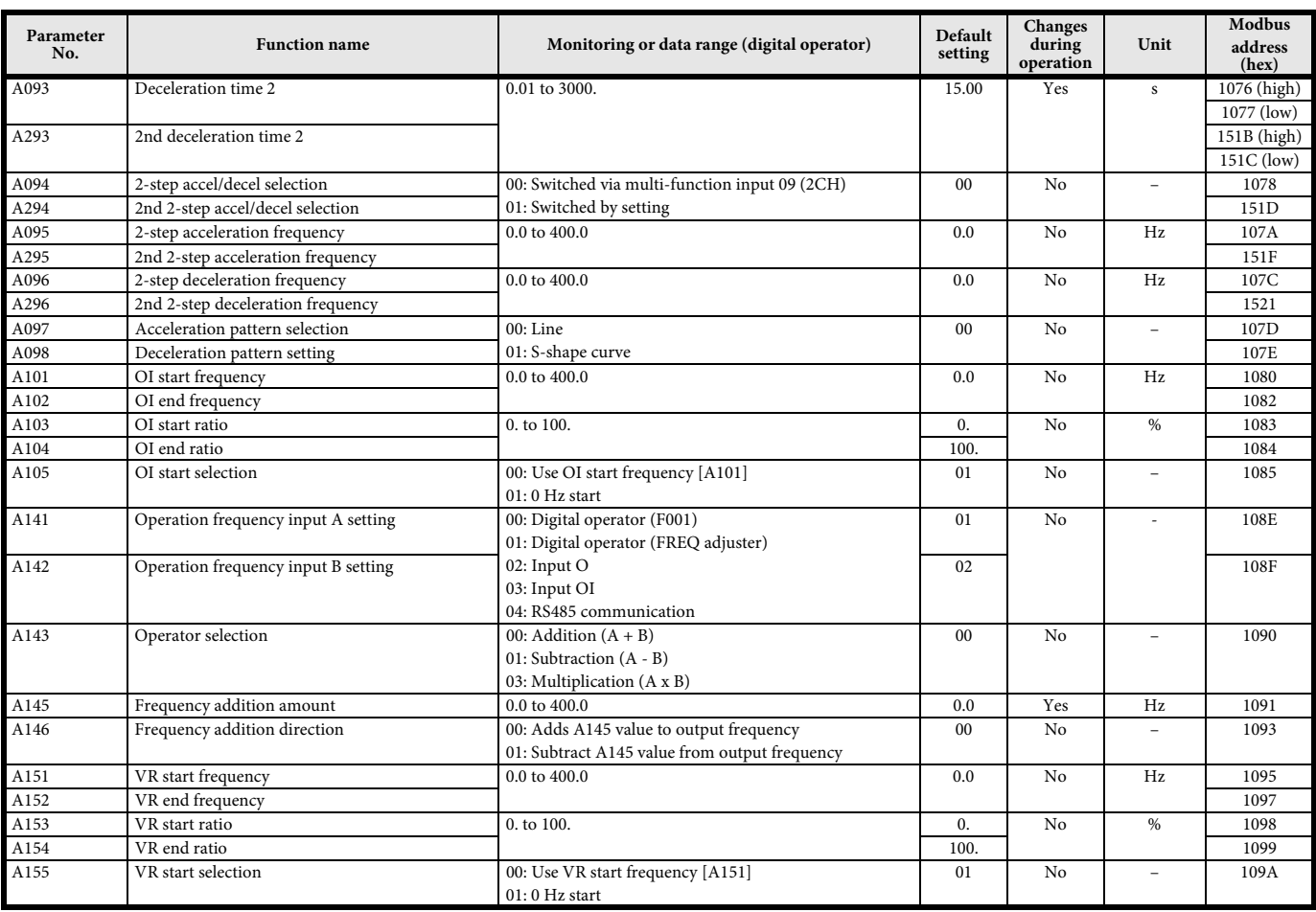

# <span id="page-30-0"></span>**4.3 Parameter group B**

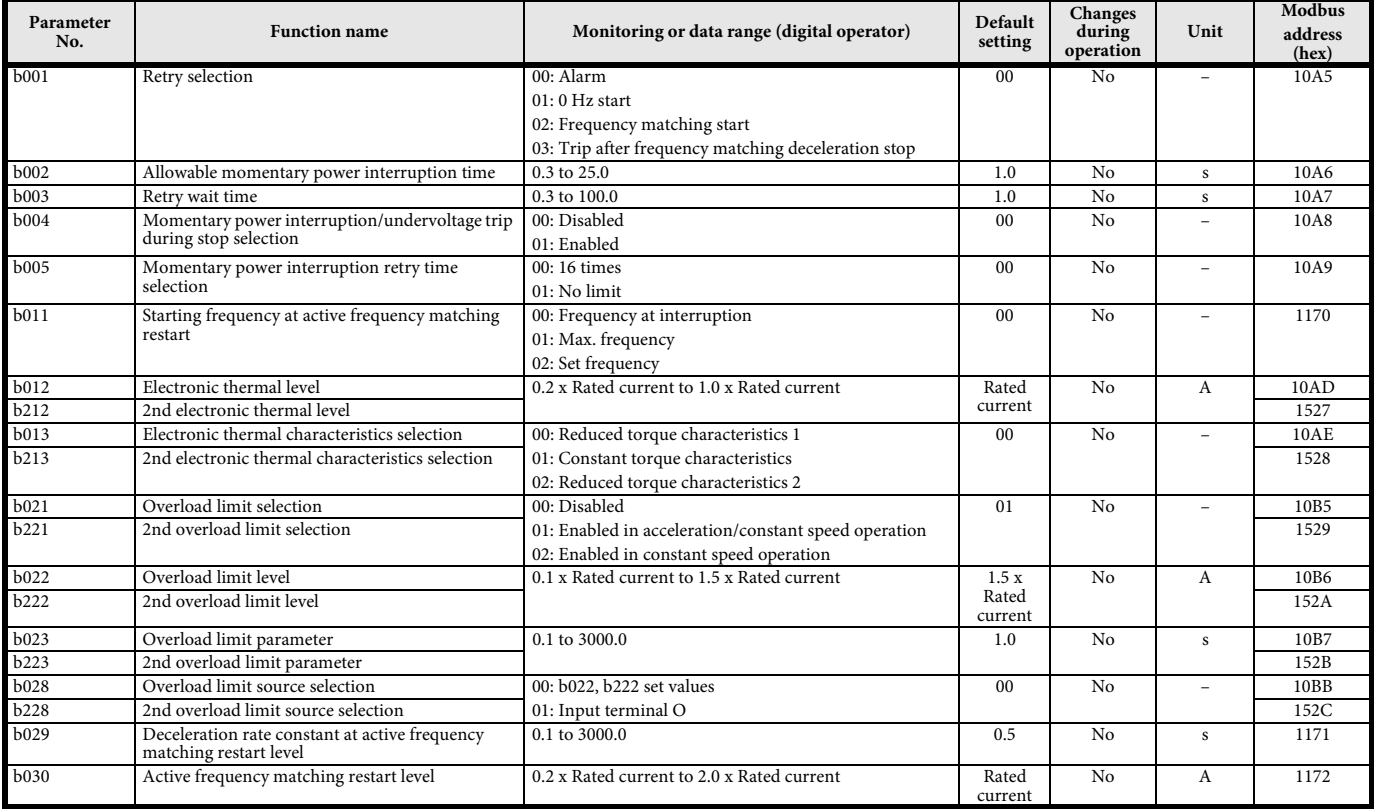

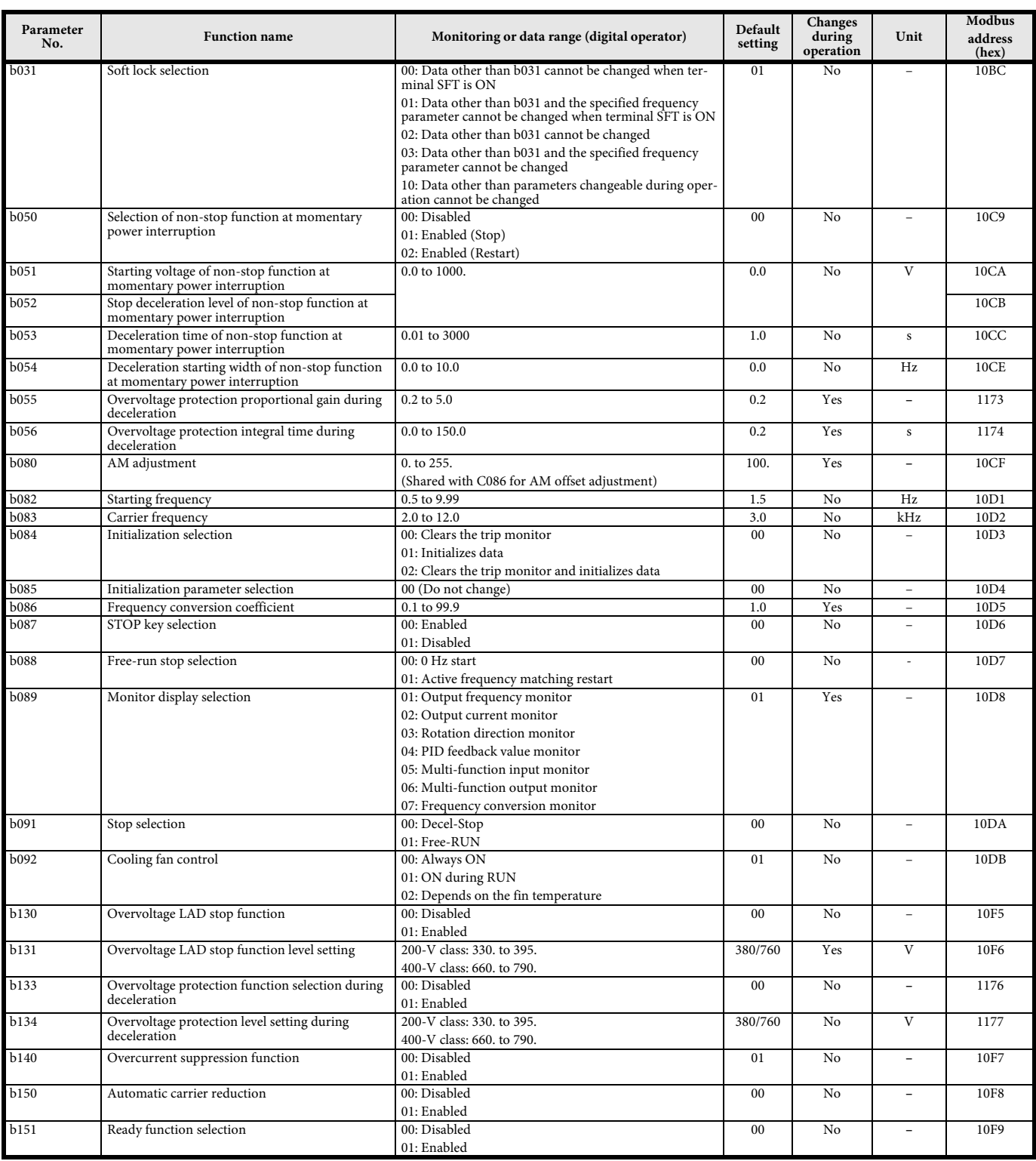

# <span id="page-32-0"></span>**4.4 Parameter group C**

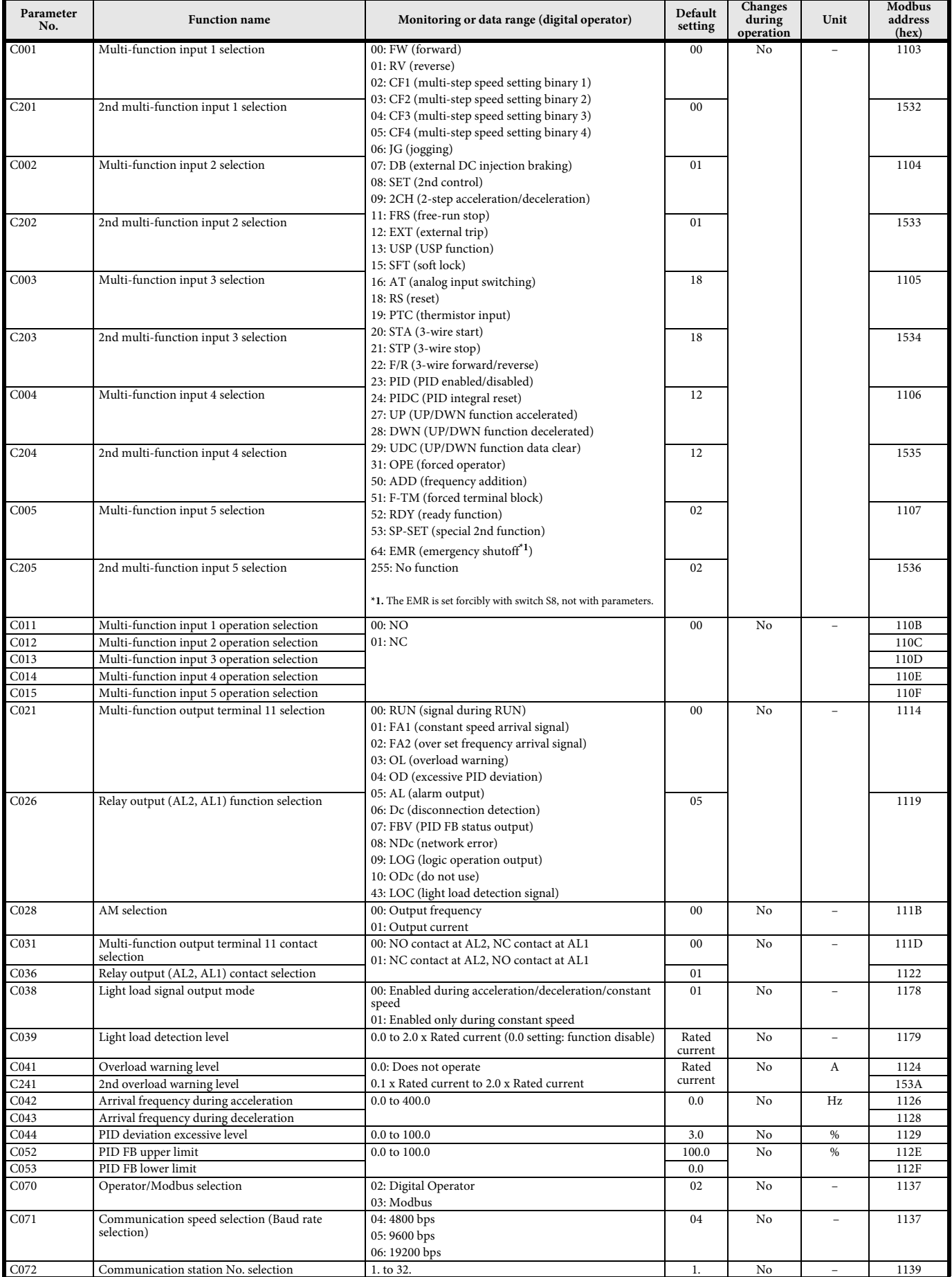

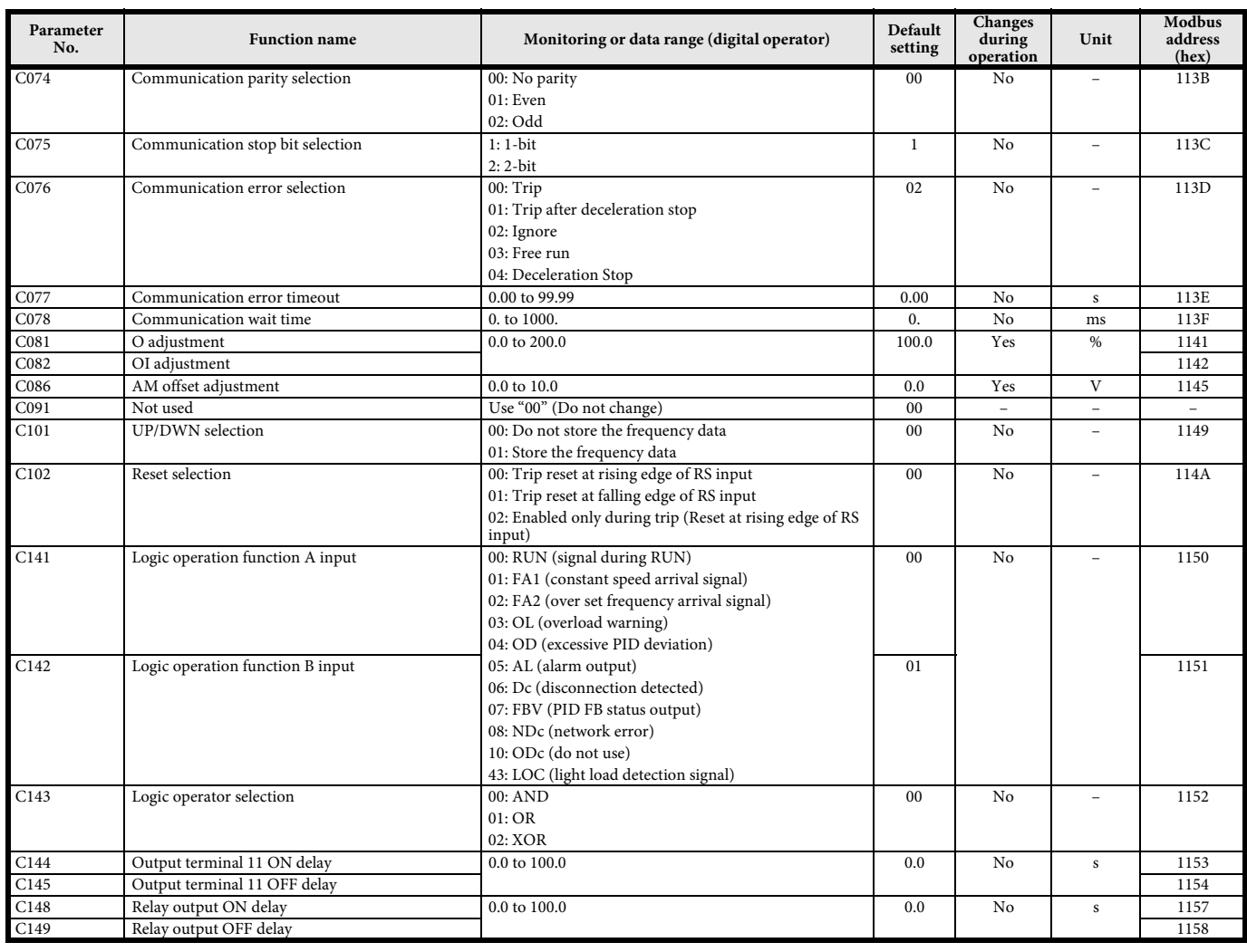

# <span id="page-33-0"></span>**4.5 Parameter group H**

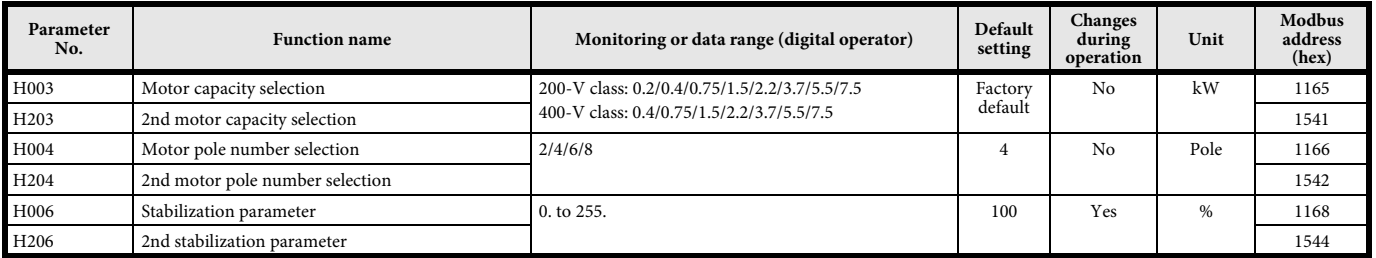

# <span id="page-33-1"></span>**4.6 Parameter group F**

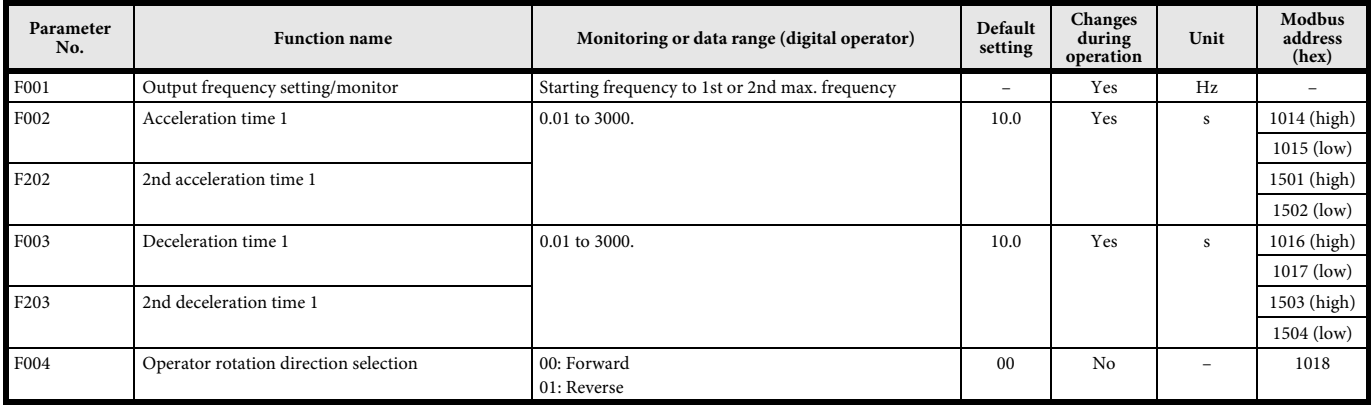

**OmRON EUROPE B.V.** Wegalaan 67-69, NL-2132 JD, Hoofddorp, The Netherlands. Tel: +31 (0) 23 568 13 00 Fax: +31 (0) 23 568 13 88 industrial.omron.eu

**Austria**  Tel: +43 (0) 2236 377 800 industrial.omron.at

**Belgium**<br>Tel: +32 (o) 2 466 24 80<br>industrial.omron.be

**Czech Republic**  Tel: +420 234 602 602 industrial.omron.cz

#### **Denmark**

Tel: +45 43 44 00 11 industrial.omron.dk

**Finland** 

Tel: +358 (0) 207 464 200 industrial.omron.fi

**France**  Tel: +33 (0) 1 56 63 70 00 industrial.omron.fr

**Germany**<br>Tel: +49 (0) 2173 6800 0<br>industrial.omron.de

**Hungary**  Tel: +36 (0) 1 399 30 50 industrial.omron.hu

**Italy**  Tel: +39 02 326 81 industrial.omron.it

**South Africa** Tel: +27 (0) 11 579 2600 industrial.omron.eu

**Netherlands**  Tel: +31 (0) 23 568 11 00 industrial.omron.nl

**Norway**<br>Tel: +47 (0) 22 65 75 00 industrial.omron.no

**Poland**  Tel: +48 22 458 66 6 industrial.omron.com.pl

**Portugal**  Tel: +351 21 942 94 00 industrial.omron.pt

**Russia**  Tel: +7 495 648 94 50 industrial.omron.ru

**Spain**  Tel: +34 902 100 221 industrial.omron.es

**Sweden**  Tel: +46 (0) 8 632 35 00 industrial.omron.se

**Switzerland**  Tel: +41 41 748 13 13 industrial.omron.ch

**Turkey**  Tel: +90 212 467 30 00 industrial.omron.com.tr

**United Kingdom**  Tel: +44 (0) 870 752 08 61 industrial.omron.co.uk

Note: Specifications subject to change without notice. Cat. No. I128E-EN-01

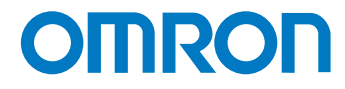